# **X/ProFile™**

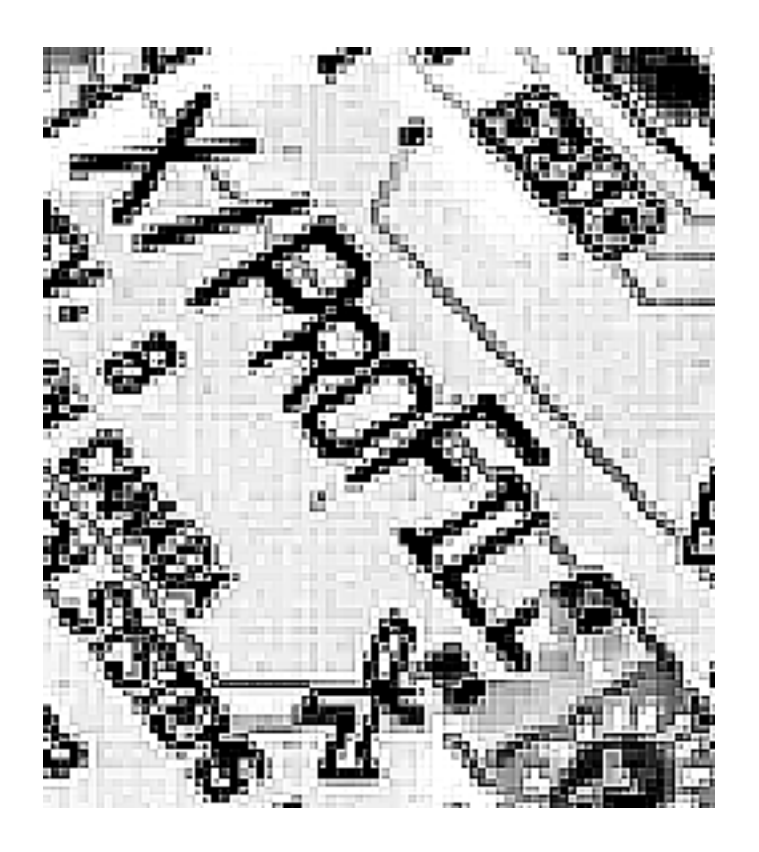

# **Operation Manual**

**Applies to Firmware Command Set 02**

**November 8, 2005**

**© 2005 Sigma Seven Systems Ltd. All rights reserved.**

#### **Technical support is provided through your dealer, please contact them first.**

If this is not possible, contact Sigma Seven Systems Ltd.:

by email: xprofile@SigmaSevenSystems.com by mail: Box 98 Mill Bay, BC V0R 2P0 Canada

This document, the software, and portions of the hardware it describes are copyrighted, with all rights reserved.

Apple, the Apple logo, ProFile, Lisa, Mac, Macintosh, and MacWorks are registered names of, trademarks of, or trademarks licensed to Apple Computer, Inc.

X/ProFile, XLerator, and the Sigma Seven Systems Ltd. logo are trademarks of Sigma Seven Systems Ltd.

Other trademarks are of their respective holders.

#### **LICENSE AGREEMENT AND CONDITIONS OF SALE**

CAREFULLY READ THE FOLLOWING TERMS AND CONDITIONS BEFORE INSTALLING OR USING THIS PRODUCT. INSTALLING OR USING THIS PRODUCT INDICATES YOUR ACCEPTANCE OF THESE TERMS AND CONDITIONS. IF YOU DO NOT AGREE WITH THEM, YOU SHOULD PROMPTLY RETURN THE COMPLETE PRODUCT TO THE PLACE OF PURCHASE AND YOUR MONEY WILL BE REFUNDED.

Sigma Seven Systems Ltd. provides this product (the "Product"), comprised of the circuit board (the "Hardware") and, when applicable, software encoded on electronic parts (the "Firmware") and licenses their use only to the original purchaser ("You"), subject to the following terms and conditions.

You are solely responsible for selecting the Product to achieve your intended results and for the installation, use, and results obtained from the Product.

#### LIMITED LICENSE

Sigma Seven Systems Ltd. hereby grants a limited, non-exclusive license to You, subject to the terms and conditions described in this Agreement. You accept the limited, non-exclusive license to use the Product.

This license permits You to do only the following:

- a. Use the Firmware and the Hardware together;
- b. Transfer the entire Product together with this license to another party, but only if the other party agrees to accept the terms and conditions of this agreement.
- c. Make such modifications to the Product as may be expressly approved by Sigma Seven Systems Ltd.

You MAY NOT:

- a. Transfer, assign, rent, use, copy, or modify the Firmware, in whole or in part, except as expressly permitted in this license;
- b. Decompile, recompile, reverse engineer, dis-assemble, or use any other technique to produce a source-code version of the Firmware;
- c. Reproduce, distribute or revise the documentation except as expressly approved by Sigma Seven Systems Ltd.;
- d. Use the Firmware in a computer service business, network timesharing, interactive, cable television, multiple CPU, or multiple user arrangement with users who are not individually licensed by Sigma Seven Systems Ltd.;
- e. Grant sublicenses, leases or other rights in the Firmware or documentation to others.

IF YOU DO ANY OF THE FOREGOING, THIS LICENSE IS AUTOMATICALLY TERMINATED.

Such termination shall be in addition to and not in lieu of any criminal, civil, or other remedies available to Sigma Seven Systems Ltd.

continued on ii...

... continued from i

#### TERMINATION

You may terminate this license at any time by destroying the Product and documentation together with all copies in any form. The license will also terminate automatically if you fail to comply with any term or condition of this agreement. Upon any such termination, you agree to destroy the Product together with all copies in any form, and to provide us upon our request with written certification of such destruction.

#### **LIMITED WARRANTY**

EXCEPT AS SPECIFICALLY STATED IN THIS AGREEMENT, THE HARDWARE AND FIRMWARE ARE PROVIDED AND LICENSED "AS IS" WITHOUT WARRANTY OF ANY KIND, EITHER EXPRESS OR IMPLIED, INCLUDING BUT NOT LIMITED TO THE IMPLIED WARRANTIES OF MERCHANTABILITY AND FITNESS FOR A PARTICULAR PURPOSE.

1. Sigma Seven Systems Ltd. does not warrant that the function of the Hardware or the Firmware will meet your requirements or that its operation will be either uninterrupted, error free or as may be described by Sigma Seven Systems Ltd.

2. YOU AGREE THAT THERE ARE NO WARRANTIES or representations that the Product will correctly process data, including but not limited to the storage and retrieval of data.

3. Sigma Seven Systems Ltd. does warrant that the Hardware and the medium on which the Firmware is furnished will be free from defects in materials and workmanship under normal use for a period of one hundred eighty (180) days from the date of delivery to you as evidenced by a copy of your receipt.

#### **LIMITATION OF REMEDIES AND LIABILITY**

4. IN NO EVENT WILL SIGMA SEVEN SYSTEMS LTD. or any of its designated dealers or suppliers BE LIABLE FOR ANY special, direct, incidental, or consequential DAMAGES WHICH YOU or any other party MAY INCUR OR EXPERIENCE (including, without limitation, damages for loss of business profits, loss of savings, business interruption, loss of business information, and other incidental and consequential damages) arising out of the possession, use or inability to use the Product, or on account of entering into or relying upon this Agreement, even if Sigma Seven Systems Ltd. or any of it's designated dealers or suppliers have been advised of the possibility of such damages.

5. YOU ASSUME ANY AND ALL RISKS OF installing and USING THE PRODUCT and are responsible for selecting the Product to achieve your intended results, and the results actually obtained from the Product. You acknowledge that Sigma Seven Systems Ltd. is not liable if the Product does not meet your requirements, or will not operate free of errors or interruptions, or will not function in your computing environment. Should the Product prove defective, You assume the entire cost of all necessary servicing, repair, or correction.

6. To protect from any operation or failure of the Product, You will maintain and keep safe adequate backup copies of all information that may be accessible to the Product when it is in use, including without limitation software and data.

7. Sigma Seven Systems Ltd.'s entire liability and your exclusive remedy shall be the repair or replacement of the Hardware and/or any medium not meeting the limited warranty given herein, provided that the defective Hardware or medium is returned, prepaid and insured, with a copy of your receipt. The defective item will be repaired or replaced at no charge, provided that the limited warranty period has not expired, and if the Product has not been subjected to abuse and has been treated with reasonable care. In all cases, a "Return Authorization Number" must be obtained prior to returning any item.

continued on *iii...* 

#### ... continued from ii

8. THE WARRANTIES IN THIS AGREEMENT REPLACE ALL OTHER WARRANTIES, EXPRESS AND IMPLIED, INCLUDING ANY WARRANTIES OF MERCHANTABILITY OR FITNESS FOR A PARTICULAR PURPOSE. Sigma Seven Systems Ltd. disclaims and excludes all other warranties.

#### LIMITATIONS BY STATE AND PROVINCE

9. Some states and provinces do not allow the limitation or exclusion of implied warranties and/or liability, so some limitations or exclusions above may not apply to You, in which case THE MINIMUM AND MOST RESTRICTED WARRANTY AND / OR LIABILITY APPLICABLE BY LAW WILL APPLY.

10. HAVING REVIEWED THE LAWS OF YOUR STATE OR PROVINCE, YOU AGREE THAT Sigma Seven Systems Ltd.'s entire liability and YOUR EXCLUSIVE REMEDY FOR DAMAGES, claims, costs, losses of any kind or any other cause, including but not limited to liability for any fundamental breach of this agreement or for patent or copyright infringement, and REGARDLESS OF THE FORM OF ACTION, WILL BE LIMITED TO the greater of \$50.00 (fifty dollars) or the payment received by Sigma Seven Systems Ltd., or its designated agent, from You for the use of the Product. In no event will the liability of Sigma Seven Systems Ltd. or its employees, agents, dealers or suppliers exceed this amount.

#### PROPRIETARY RIGHTS

11. The Hardware and the Firmware are proprietary products of Sigma Seven Systems Ltd. and are protected by copyright laws of Canada and the United States and international treaty provisions. All rights reserved. Title to the Firmware, or any copy, modification or portion of the Firmware, shall at all times remain with Sigma Seven Systems Ltd.

12. You expressly agree that the Hardware and the Firmware contain information confidential to Sigma Seven Systems Ltd. and you agree to take all reasonable steps to protect its copyright and confidential information.

#### GENERAL

13. You acknowledge that you have read this agreement, and agree to be bound by its terms and conditions. You also agree that it is the complete and exclusive statement of the agreement between us and that it supersedes any proposal or prior agreement, oral or written, or other communications between us relating to the subject matter of this agreement.

14. No person is authorized to make any verbal or written representations concerning this product and we disclaim any responsibility for any such claims.

15. This agreement shall be governed by and construed in accordance with the laws of the Province of British Columbia, Canada.

16. Warranty claims and inquiries must be referred to the dealer from whom you purchased this product. If this is not possible, contact Sigma Seven Systems Ltd. by mail with a description of your situation. Do not send your faulty Hardware until instructed to do so. Write to: Warranty Service, Sigma Seven Systems Ltd., Box 98, Mill Bay, British Columbia, Canada, V0R 2P0.

## **Table of Contents**

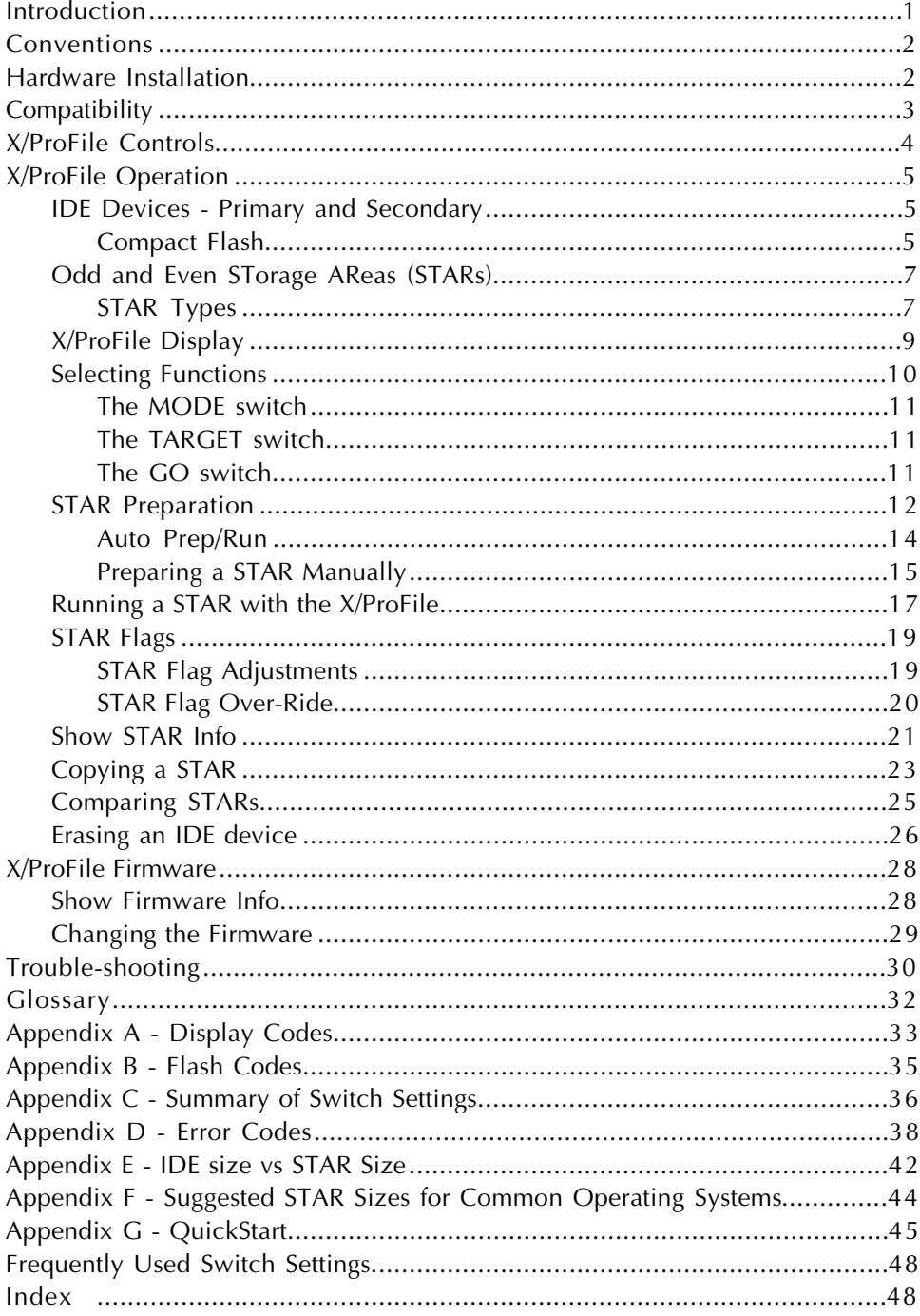

## **Introduction**

Thank you for purchasing your X/ProFile. Your X/ProFile provides an interface between an IDE storage device and the Apple parallel port hard disk interface. The Apple parallel port interface is also used to connect the Apple ProFile (and Apple Widget) hard disks to these computers manufactured by Apple Computer Inc.:

- Lisa
- Lisa 2
- Macintosh XL
- Apple ][
- Apple ///

The X/ProFile provides:

- 1: The means to utilize economical and readily available IDE hard disks as the storage media via a standard 40 pin IDE header.
- 2: A Compact Flash socket which allows use of a compact flash card as the storage media or for backup.
- 3: Universal form factor designed for retrofit in:
	- Lisa 2/Macintosh XL drive cage above the floppy drive
	- Original Apple ProFile case in lieu of the original controller card
	- Another external case
- 4: Easy-to-use copy function duplicates an exact image of data for backup and experimentation.
- 5: Improved performance in comparison with aging Apple parallel port hard disks.
- 6: Support for much greater storage capacity than the original Apple parallel port hard disks.

Much effort has been made to make the installation and use of this product easy and reliable. If a problem does arise, please contact the dealer from whom you purchased this product to obtain assistance; they are there to serve you.

## **Further Information...**

For updates to this manual and other X/ProFile issues, check the X/ProFile web site at:

www.SigmaSevenSystems.com/xprofile

Internet based interest groups are a valuable source of assistance with operating systems, hardware issues, etc. See the web page above for current links.

## **Conventions**

This document includes operation, trouble-shooting, and technical information. Refer to the separate document "X/ProFile Installation Manual" for instructions related to installing the hardware.

In this manual, general information (which everyone should read to use the X/ProFile) is denoted by this typeface. If you wish to use the most general features of the X/ProFile, you need to read only these sections.

In this manual, advanced information (which you do not need to read to use the X/ProFile) is denoted by the grey vertical bar at the edge. If you wish, you may skip the advanced information sections; however, these sections contain information that will assist you in proficient use of the X/ProFile.

In this manual, technical information (which you do not need to read to use the X/ProFile effectively) is denoted by the black vertical bar at the edge. If you wish, you may skip the technical information sections; however, these sections contain information that may assist you in technical use and trouble-shooting the X/ProFile.

## **Hardware Installation**

Installation of the X/ProFile, and hard disk if desired, are included in the separate X/ProFile Installation Manual.

If you are installing the X/ProFile in an original Apple ProFile case, use the manual included with the X/ProFile Regulator instead of the X/ProFile Installation Manual.

## **Compatibility**

The X/ProFile has been designed to be compatible with existing interface hardware and software for the Apple ProFile. No special software is required or provided, the X/ProFile functions as if it were an original ProFile as far as your operating system is concerned.

The original Apple ProFile was manufactured in 5 MB and 10 MB sizes. The X/ProFile emulates these sizes and much larger sizes as well.

Depending on the software in use, your computer may support only one (or both) of the original sizes of the ProFile. For example, each Apple /// SOS ProFile driver was "hard-coded" to one of the original sizes.

Other software supports larger sizes, for example, ProDOS on the Apple ][ supports up to 32 MB, and MacWorks Plus II on the X/Lisa supports up to 2 GB when using System 6 or System 7. See Appendix F on page 44 for details regarding suggested ProFile sizes for various operating systems.

The Apple Widget was also a 10 MB hard disk, but in contrast to the Apple ProFile, the Widget was internally mounted in some Lisa computers. Although the Widget and ProFile have some differences, they both connect to the computer via the same kind of parallel interface, so the X/ProFile can be used to replace a Widget.

The X/ProFile has been successfully tested with: Apple ][e Apple ][e with Applied Engineering Transwarp accelerator Apple /// Lisa (stock 5MHz), built-in and expansion slot ports Lisa with XLerator 18, built-in and expansion slot ports

The X/ProFile requires an IDE storage device that supports "Logical Block Addressing", which is commonly available, except on the very oldest drives.

The X/ProFile does not use any special IDE transfer modes, so the device does not need to support UDMA, ATA/133 etc.

The configuration of data on the IDE storage device is an X/ProFile proprietary format, as such, you cannot move an X/ProFile Compact Flash card to/from another computer without re-initializing it.

## **X/ProFile Controls**

Before operation, familiarize yourself with the controls of the X/ProFile.

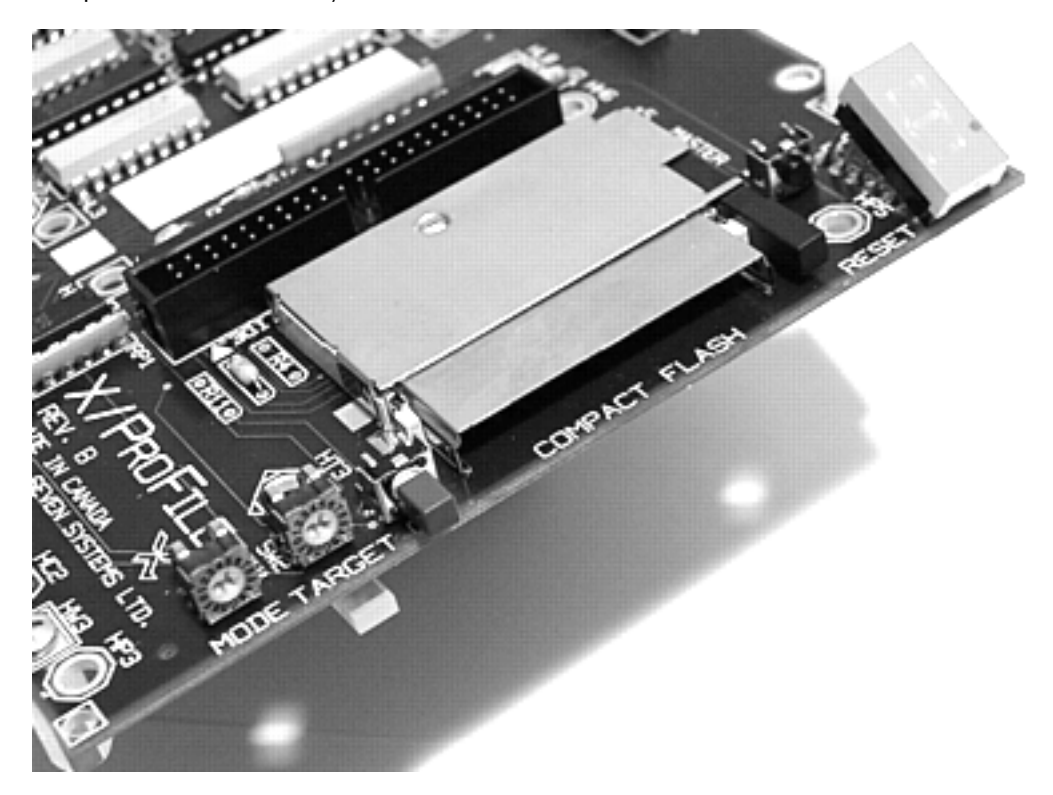

**Figure 1. X/ProFile controls include (left to right):**

## **MODE and TARGET rotary switches, GO pushbutton, COMPACT FLASH socket, Eject button, RESET switch, Display Beneath the TARGET switch is the READY LED**

The MODE rotary switch is used to select X/ProFile functions.

The TARGET rotary switch is used to specify function parameters. Underneath the target switch is the READY LED that functions as an activity indicator.

The GO push-button switch is used to confirm function selections. It may be blue or another colour.

The Compact Flash socket can be used for storage, backup, or left empty.

The Eject button is used to remove media from the Compact Flash socket.

The RESET push-button switch is used to restart the X/ProFile.

The Display indicates the status of the X/ProFile.

4

## **X/ProFile Operation**

After installing the hardware, you may be eager to get working quickly. Although it is best to carefully read and understand this manual first, you may find it useful to consult "Appendix G - QuickStart" on page 45 for assistance with your configuration decisions.

## **IDE Devices - Primary and Secondary**

The IDE bus supports two devices, commonly referred to as Master and Slave, or Primary and Secondary. When using the X/ProFile these are commonly shown as Pri and Sec.

An IDE device can be either Primary or Secondary; each device has a jumper to select which it will be.

You do not need to have two IDE devices to use the X/ProFile. If you have two devices connected to one X/ProFile, your computer can use only one at a time. However, a copy feature provides the means to backup data from one device to another using the X/ProFile.

If your Apple computer has more than one parallel port, you may connect more than one X/ProFile to have concurrent access to multiple hard disks.

## **Compact Flash**

The built-in Compact Flash card socket can be used for the storage medium in lieu of a hard disk. The X/ProFile can also use a Compact Flash card to copy the data from/to an IDE hard disk for backup/restore.

The built-in Compact Flash card socket is configured as the Secondary IDE device.

Compact Flash memory cards are inexpensive and very convenient when you wish to have different operating systems available.

In addition, Compact Flash has very low power requirements, making it especially suitable for X/ProFiles installed internally in those Lisa 2 computers that have the lower capacity power supply.

## Inserting a Compact Flash card

Turn off the power and insert the socket end of the card with the "label-side" away from the X/ProFile circuit board. When a card has a label on both sides, the "label-side" typically is the one showing the size (eg. "256 MB") of the card.

Most Compact Flash cards are fully inserted when they are nearly flush with the edge of the X/ProFile circuit board. Do not press on the eject button while inserting a card, allow it to extend as the card is inserted.

## Removing a Compact Flash card

If the X/ProFile is in use by the computer, first unmount (eject, put away, etc.) the disk. Then turn off the power and press the eject button.

Because it has no moving parts, flash memory provides quick access to any part of its data. Depending on the application, you may find that Compact Flash is faster at reading, but slower at writing, than an old hard disk. Modern hard disks have good seek performance and a large built-in cache, which makes them the top performer.

The X/ProFile Compact Flash socket accepts Type I and Type II devices.

Note: The X/ProFile's Compact Flash socket does not support "Hot Swap". Make sure you turn off the power to the X/ProFile while inserting or removing Compact Flash cards.

Since they have no moving parts, Compact Flash cards are rugged and mechanically durable. However, the memory cells in a flash device "wear out" if written-to many times. Cells in current Compact Flash memory cards are typically rated for 100000 (or more) write cycles. Although a controller in the memory card provides "wear levelling" to distribute writes throughout the device, it is possible to wear-out flash memory in some applications. If your X/ProFile will be used continuously or intensively, you may wish to use Compact Flash memory only for backup purposes.

The IBM MicroDrive is compatible with the X/ProFile's Compact Flash socket, however the MicroDrive is not suitable for extended use as it is not rated for many hours of continuous operation — its lifetime could be short when used in the X/ProFile. The MicroDrive is suitable as a backup device as long as it is removed from the X/ProFile when the copy is complete.

The built-in Compact Flash socket is configured as the Secondary IDE device. If you do not install a Compact Flash card in the socket, you can connect two devices (one Primary, one Secondary) to the 40 pin IDE connector.

When both primary and secondary devices are connected to the X/ProFile, only one will be available to the computer at a time.

## **Odd and Even STorage AReas (STARs)**

The portion of storage media used for ProFile disk emulation is called a STorage ARea (STAR).

The X/ProFile supports two STARs on each IDE device. These are referred to as the Odd STAR and the Even STAR.

The two STARs can be different sizes, and can contain different operating systems, although only one will be available to the computer at a time.

Each STAR can use, at most, half of an IDE device, regardless of the size of the other STAR.

The Copy function provides the means to copy one STAR to another. The destination can be the same device (eg. Even to Odd on the Primary device), or one of the STARs on the other device if there is sufficient space (eg. Even on the Primary device to Even on the Secondary device).

## **STAR Types**

Before using the X/ProFile, you must decide which STAR Type you will use.

Use STAR Type 6 if you are unsure which Type to select. In most cases, STAR Type 6 is the best compromise in performance and compatibility. STAR Type 4 makes more efficient use of the storage media, so it may be preferable when a small capacity Compact Flash card is used. If you are using MacWorks Plus II, STAR Type 8 is best.

The STAR Type affects operating system compatibility, how efficiently the storage media is used, and has a minor effect on performance.

The original Apple ProFile used a proprietary storage format which included 20 bytes of additional "tag" data for every 512 data bytes, making each sector on the disk a total of 532 bytes. In contrast, modern IDE devices generally have a sector size of 512 bytes. The X/ProFile provides three different STAR types which accommodate the additional 20 tag bytes in different ways.

Note that each STAR is independent of the other STAR on the same storage media. For example, you can use different STAR Types for the Odd and Even STARs on one Compact Flash card.

## STAR Type 4

STAR Type 4 may be a good choice for maximum storage capacity on small IDE devices when using a Lisa, ProDOS, or SOS operating system.

This STAR Type includes support for the 20 extra tag bytes, making it compatible with all software, including Lisa operating systems and ProDOS.

To provide room for storing the tag bytes, 16 ProFile sectors are stored using 17 IDE device sectors. As a result, about 2% of the IDE device's storage capacity is wasted. This means that a 32 MB compact flash card will provide two STARs of approximately 15 MB of ProFile storage each.

Since more than one set of tag bytes are stored in the 17th sector, there is a degradation in write performance, as the X/ProFile must read the tag sector from the IDE device before writing it back.

## STAR Type 6

STAR Type 6 is the best choice when using a Lisa, ProDOS, or SOS operating system and as long as the size of the IDE device is not a concern.

This STAR Type includes support for the 20 extra tag bytes, making it compatible with all software, including Lisa operating systems and ProDOS.

To provide room for storing the tag bytes, each ProFile sector is stored using two IDE device sectors. As a result, 48% of the IDE device's storage capacity is wasted. This means that a 64 MB compact flash card will provide two STARs of approximately 16 MB of ProFile storage each.

## STAR Type 8

STAR Type 8 is recommended for maximum performance and capacity if you are using MacWorks Plus II.

This STAR Type discards the tag bytes, making it incompatible with most operating systems. However, it is compatible with MacWorks Plus II, and by eliminating the storage of tag data on the IDE device, performance is improved.

Since no extra sectors are used for tag bytes, no storage space is wasted, so a 64 MB compact flash card will provide two STARs of almost 32 MB of ProFile storage each.

As one IDE storage sector is used for each ProFile sector, maximum read and write performance is attained. In addition, copying a STAR is faster.

## **X/ProFile Display**

The X/ProFile includes a single character 7 segment Display beside the reset switch.

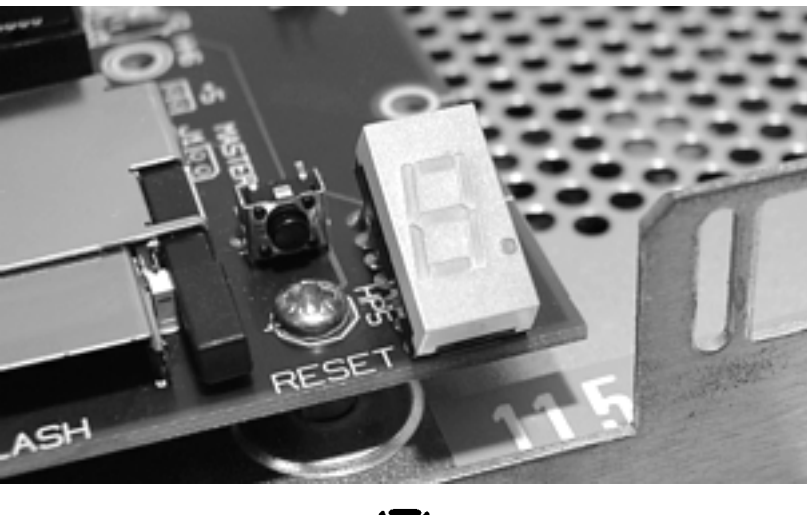

## **Figure 2. The single character Display beside the X/ProFile RESET switch**

Messages are conveyed by briefly displaying one character at a time on the Display. For example, the Display may flash the individual characters in sequence to indicate a function has completed successfully.

The sequence repeats so that you can read the message again if necessary. Watch for the flash of the READY LED (under the TARGET switch) to determine the start of a Display sequence.

While the GO switch is pressed, messages are displayed more rapidly. This can be helpful to return to part of a message more quickly.

The decimal point illuminates during IDE device activity.

See Appendix A on page 33 for a summary of the characters and messages displayed.

In some cases, the READY LED (either on the front panel of a ProFile case, or under the TARGET switch on the X/ProFile) will flash in a coded pattern. If your X/ProFile is installed in a case where you cannot normally see the single character Display, the repeated pattern of flashes of the READY LED indicates you should check the Display to see the message. See Appendix B on page 35 for a list of flash patterns.

## **Selecting Functions**

X/ProFile functions are selected using the two rotary and push-button switches on the end. The switches used most are labelled MODE, TARGET and GO. There is also a RESET switch between the Compact Flash Eject button and the Display.

Caution: If the front panel of an X/Lisa is removed while the computer is running, power will be disconnected immediately, and any unsaved work in progress will be lost. To avoid lost or damaged files, shutdown the computer properly before removing the front panel to change the switches.

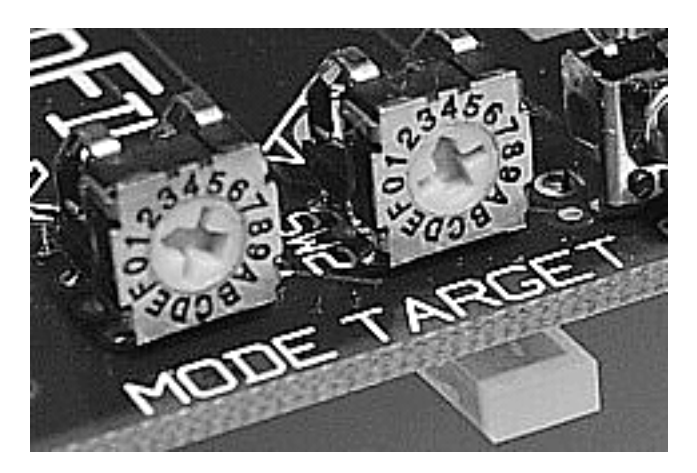

**Figure 3. MODE and TARGET rotary switches**

Figure 3 shows the MODE switch set to 1, and the TARGET switch set to 3. Use a small flat screwdriver to adjust the switches as desired. It may be helpful to use a magnifying glass to see the dial and pointer/actuator more easily.

As the switch actuator is rotated, a bump in resistance will be felt as the switch enters each detent position. When changing a switch, take care to set the rotary actuator at one of these physical detent positions. If the actuator is left between these positions, the setting is undetermined and may not be as intended. If you are unsure of the switch position, check that the Display indicates what you expected; if not, adjust the switches so that the Display indicates the correct code.

As described in detail below, after setting the MODE and TARGET switches according to the function desired, you will turn on the power to the X/ProFile (or press the reset button). The X/ProFile will perform its power up sequence, and the Display will show the Mode and Target numbers selected. If the settings are not what you intended, check/change the MODE and TARGET switches and wait for the Display to confirm the change.

## **The MODE switch**

The MODE rotary switch has 16 positions, labelled 0-F. This selects the operating mode of the X/ProFile. These functions are described in more detail below.

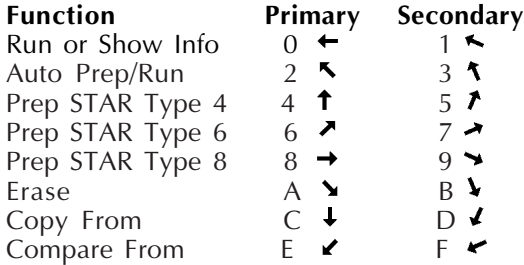

Note that even values select the Primary IDE device, and odd values select the Secondary IDE device.

## **The TARGET switch**

The TARGET rotary switch has 16 positions, labelled 0-F. The function of the TARGET rotary switch depends on the MODE selected. These functions are described below in context.

## **The GO switch**

The GO pushbutton switch is between the TARGET switch and the Compact Flash socket. It may be blue or another colour.

The main function of the GO switch is to provide an opportunity to review and confirm the MODE and TARGET switch settings.

When the X/ProFile recognizes the GO switch is pressed, it will display  $\frac{1}{2}$ , indicating you should release the switch to proceed.

While the GO switch is pressed, messages are displayed more rapidly. This can be helpful to return to part of a message more quickly.

See Appendix C on page 36 for a summary of switch settings.

## **STAR Preparation**

Before the X/ProFile can emulate a ProFile for use by your computer, the X/ProFile must prepare a STAR on the IDE storage device. The preparation process involves writing a small amount of proprietary X/ProFile data to the designated device according to the desired size and type of STAR.

Warning: Preparing a STAR will erase existing data on the IDE device. However preparing the Even STAR on a device does not prepare or otherwise affect the Odd STAR and vice-versa.

To prepare a STAR, it is necessary to specify the maximum size of ProFile storage to emulate, this is the STAR Size.

Note: Some operating systems (Lisa OS and Apple /// SOS for example) do not support a size other than the original Apple ProFile sizes (5 MB and/or 10 MB).

See Appendix F on page 44 for suggested STAR Sizes for common operating systems.

Some operating systems may not be able to use more than 15 bits or two bytes for the sector number, limiting the maximum emulated drive size to 16 or 32 MB.

Before deciding on a STAR size, also consider your backup requirements. If you will want to back-up a large disk to a smaller device such as a Compact Flash card, consider that two STARs must always fit on each device. To make sure everything fits, it may be most efficient to first prepare the STAR on the smaller device (eg. a Compact Flash card that will be used for backup), and then copy the STAR to the larger device for formatting by the operating system. Thereafter, subsequent STAR copies from the larger device to the smaller device will fit.

## Sample formatting times

Note that the operating system will need to format/initialize the X/ProFile once it is running; selecting a very large limit can result in a formatting time of a few hours.

Below are sample times observed when formatting under MacWorks Plus II, using the internal port of a stock Lisa 2/10 (no XLerator). Time A is using a Hitachi Deskstar 7200 RPM 160 GB hard disk (circa 2005). Time B is using a Kingston 64 MB Compact Flash card. Formatting/initialization times may be substantially longer under other operating systems and with different IDE devices.

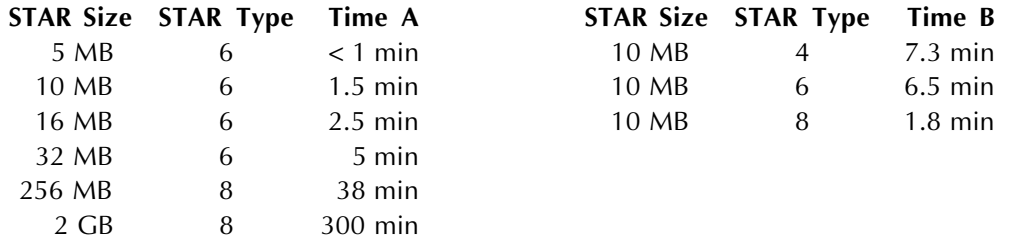

TARGET switch settings for STAR Preparation

During STAR preparation, the TARGET switch selects the maximum size of the STAR.

Note: Each STAR can use, at most, half of an IDE device, regardless of the size of the other STAR.

The size set by the TARGET switch is a maximum limit. If the IDE device does not have sufficient room to reach the limit selected, the X/ProFile will configure the STAR to have fewer emulated ProFile sectors so it will fit the available space.

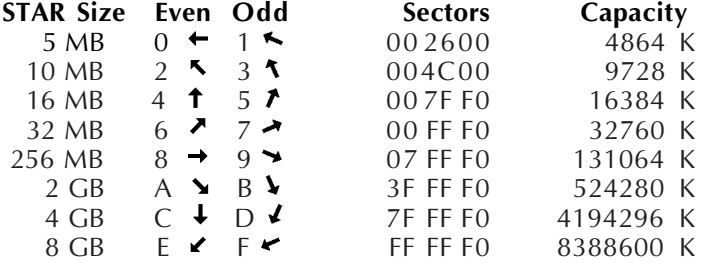

For example, to select a 10 MB Odd STAR, set the TARGET switch to 3.

Note that Even values select the Even STAR, and Odd values select the Odd STAR.

The Sectors and Capacity columns correspond to the emulated ProFile characteristics sent to the computer.

The IDE device size required also depends on the STAR Type selected. For example, if STAR Type 6 is selected, a 5 MB limit requires 10 MB of IDE storage space per STAR, so a 20 MB or larger device would be required to hold the two STARs. See Appendix D for a table of device size vs STAR size.

If you are using driver software that has a hard-coded device size (such as the Apple /// SOS), the computer will not work properly if the STAR is smaller than the limit selected. As a result, you should double check the combination of STAR Type, STAR Size, and IDE device size to make sure the STAR will work as desired.

Having decided on a STAR Size limit, there are two ways to prepare a new STAR: using Auto Prep/Run, or manually as described below.

## **Auto Prep/Run**

In some cases, such as installation in an X/Lisa drive cage, it is awkward to access the switches on the X/ProFile to confirm functions while it is running. To facilitate operating under these circumstances, Auto Prep/Run will prepare a STAR, then begin running.

If you use Auto Prep/Run with an operating system with hard-coded ProFile sizes, double-check that your IDE device is large enough to support STAR Type 6 with the desired size (ie. the IDE device must be at least 20 MB for a 5 MB STAR, and 40 MB for a 10 MB STAR).

To use Auto Prep/Run, set the MODE switch to select the desired device as follows:

- 2 5 Primary Device
- 3 **Secondary Device**

Note: The Compact Flash socket built-in to the X/ProFile is configured as the Secondary device. Devices connected to the 40 pin IDE connector are usually configured as the Primary device.

Set the TARGET switch to select the Even/Odd STAR as desired, and the STAR limit as discussed in "TARGET switch settings for STAR Preparation" above.

When power is applied, the X/ProFile will check the designated STAR.

If the STAR is not valid (ie. the first time this function is performed), the STAR will be prepared automatically. Upon successful completion, the X/ProFile will automatically reset and enter Run mode.

If the STAR is already valid, it will automatically enter Run mode and be ready for normal operation.

Once in Run mode, the X/ProFile is ready for formatting / initialization using the operating system or software specific to your computer. When using your operating system to format the STAR, allow at least 1 minute per MB (although many devices will format more quickly).

Regardless of the TARGET switch setting, Auto Prep/Run does not replace a pre-existing STAR, eg. when a STAR has been successfully prepared manually prior to selecting Auto Prep/Run, it will be Run as-is.

Auto Prep/Run will Prepare with STAR Type 6 when the STAR size limit is 32MB or less, and STAR Type 8 when the limit is greater than 32 MB. If you wish to use a different STAR Type, you will need to Prepare the STAR manually (as discussed below) instead of using Auto Prep/Run.

Note: Auto Prep/Run will only prepare a STAR with the size selected by the TARGET switch if the STAR has not yet been prepared. This means that you cannot use Auto Prep/Run to change the size of a STAR. To change a STAR, you either need to use the procedure described in "Preparing a STAR Manually", or use the "Erase" function to remove the STAR information so Auto Prep/Run will prepare the STAR again. In lieu of these operations, recall that each device can have two STARs, so it may be expedient to switch to Auto Prep/Run with the Odd STAR if the initial choice of the size of the Even STAR was in error.

## **Preparing a STAR Manually**

When Auto Prep/Run does not provide sufficient control, the STAR can be prepared manually as follows:

Select the desired device and STAR Type using the MODE switch. (Consult "STAR Types" on page 7 if necessary.)

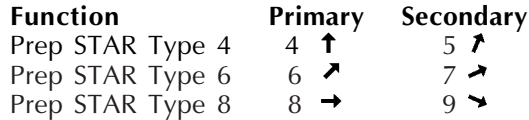

Even values select the Primary IDE device, and odd values select the Secondary IDE device.

Note: The Compact Flash socket built-in to the X/ProFile is configured as the Secondary device. A device connected to the 40 pin IDE connector is usually configured as the Primary device.

Set the TARGET switch to select the desired STAR Size limit (as discussed in "TARGET switch settings for STAR Preparation" above), as well as the Even/Odd STAR as desired.

After selecting the STAR Type and maximum size using the MODE and TARGET switches, turn on the power to the X/ProFile (or press the reset button if the power is already on).

The X/ProFile will perform its power up sequence, and display the Mode and Target numbers selected.

If the settings are not what you intended, change the MODE/TARGET switch and wait for the Display to confirm the change.

To confirm the switch settings, press and hold the GO switch. When the X/ProFile recognizes the switch is pressed, it will display  $\mathsf{L}$ , indicating you should release the switch to proceed.

It may take up to a minute for an IDE device to finish its diagnostics and begin operation, or it may proceed immediately. During the diagnostics, the Display will show two vertical bars , and the decimal point may light brightly or dimly depending on the IDE device.

The X/ProFile will check the selected device, and display  $P \rightharpoonup F$  followed by the STAR Type number, then  $Pr_i$  or  $SEL$ , and  $En$  or  $Id$  (Primary/Secondary, and Even/Odd corresponding to the device and STAR selected), followed by  $\mathbf{r}^{\mathsf{T}}$ 

For example, when preparing an Odd STAR of type 6 on the Secondary device, the Display will show

PrEP-6-5EC 08 2

The Display will then repeat. If you change your mind, press the reset button and select a different function.

To continue, hold down the GO switch. The X/ProFile will count down from 5 to 0, then proceed with preparing the STAR. If you release the switch before the count-down is completed, the preparation will be cancelled and the X/ProFile will reset.

During STAR preparation, the Display will show  $\overline{z}$  (this may appear only briefly).

When STAR preparation is complete (after a few seconds), the X/ProFile will display  $GULLE 55$ , usually with a prefix as follows:

If the IDE device was larger than necessary, the message will be preceded by an overbar, ie. , indicating that you could select a larger limit if desired and if your operating system would support it.

If the 5 MB limit was selected, but the device is not large enough for such a STAR, the Display will show  $L = 5 - 5 \text{H} \text{E} \text{E} + 5.5$ . If you are using an operating system such as the Apple /// SOS or the Lisa OS that has a hard-coded device size, this will not work properly. In this case, try again using a STAR Type of 4, or use a larger IDE device.

If the 10 MB limit was selected, but the device is not large enough for such a STAR, the Display will show L  $\sigma$  ID - 5UELE55. If you are using an operating system such as the Apple /// SOS or the Lisa OS that has a hard-coded device size, this will not work properly. In this case, try again using a STAR Type of 4, or use a larger IDE device, or select the 5 MB limit.

If a limit higher than 10 MB was selected, but the device is not large <u>enough f</u>or the STAR to reach that limit, the Display will be preceded by an underscore - 5LIL LESS indicating that the STAR is smaller than the limit. In this case the STAR can be used with an operating system (such as MacWorks Plus II) that reads the actual device size from the ProFile, as long as the STAR's actual size is within the limits of compatibility of the operating system.

After preparation of the STAR is complete, you can then proceed with another function such as "Running a STAR with the X/ProFile", or turn off the power and continue another time.

Pressing the GO switch while the Display is showing  $5$  LIE E 55 has the same effect as resetting the X/ProFile in preparation for another function.

Note: To use the X/ProFile, it is not necessary to prepare both Odd and Even STARs on a device, or on both Primary and Secondary devices. Only a STAR that you wish to Run needs to be prepared.

Preparing the Even STAR on a device does not prepare or otherwise affect the Odd STAR and vice-versa.

## **Running a STAR with the X/ProFile**

To access the X/ProFile from your computer, the X/ProFile must be operating in Run mode.

After preparing a STAR, it is ready to Run and use with your computer — switch the X/ProFile to Run mode as follows:

Set the MODE switch to select the desired device as follows:

- $0 \leftarrow$  Primary Device
- 1 Secondary Device

Set the TARGET switch to select the desired STAR as follows:

- $0 \leftarrow$  Even STAR
- 1 ► Odd STAR

Turn on the power, or press RESET if the X/ProFile is already on.

After power-on or reset, it may take up to a minute for an IDE device to finish its diagnostics and begin operation. During this time, the Display will show two vertical bars  $H$ .

After finishing the reset sequence, the X/ProFile Display will usually show a clockwise chase sequence indicating it is running and waiting for a command from the computer.

In some cases where the computer is off, the X/ProFile may be held in a stalled state; when this occurs, the Display may show a counter-clockwise chase sequence, or the Display may appear to be stationary. Start-up the computer's operating system to begin operation.

Once the computer is running, use the tools applicable to your operating system to format the STAR, just as you would with any original Apple ProFile. Consult the documentation for your operating system for directions. When using your operating system to format the STAR, allow at least 1 minute per MB (although many devices will format more quickly).

Caution: The STAR is available to the computer only while the X/ProFile is operating in Run mode. If you wish to use another X/ProFile function to Prepare, Copy, Compare, or adjust Flags of STARs, be sure to unmount (eject, put away, etc.) the ProFile from the computer before switching to another function or mode.

Similarly, once the X/ProFile is running a STAR from a particular device, and the computer has recognized it, do not attempt to change to another STAR without first unmounting (ejecting, putting away, etc.) the ProFile using the computer's operating system.

To be safe, shut-down the computer, then change the X/ProFile settings, and start-up again.

When experimenting, it may be convenient to use Auto Prep/Run instead of Run mode, as the TARGET switch can be left as-is, and only the MODE switch needs to be changed to 2 (Primary) or 3 (Secondary).

However, Auto Prep/Run will automatically prepare the device when necessary without waiting for confirmation. If there is a risk of inadvertently inserting the wrong Compact Flash card (eg. a camera card), Run mode may be preferable.

## Run Mode Display

While running, the X/ProFile Display indicates the operations initiated by the computer. During periods of rapid activity, the Display may be dim or blurred as different characters are displayed in quick succession.

The decimal point of the Display lights to indicate IDE activity. It may be dim if the IDE device responds quickly to requests.

The READY LED is lit unless the X/ProFile is processing a command.

The clockwise chase sequence indicates the X/ProFile is idle, awaiting a command from the computer.

- E. Three horizontal bars indicate the X/ProFile is being reset by the computer.
- $H$ Two vertical bars indicate the X/ProFile is waiting for an IDE device to finish its diagnostics and enter its ready state after a reset.
- $\overline{\phantom{a}}$ The dash indicates the computer is reading the STAR Size and other information.
- F The dash with left vertical bar indicates a read operation is in progress.
- $\overline{\mathcal{A}}$ The dash with right vertical bar indicates a write operation is in progress.
- 5 The step indicates a write-with-verify operation is in progress.

"Write with Verify" is typically used only by the Apple ][ and Apple ///.

A small counter-clockwise chase sequence indicates the computer is holding the "command" or "reset" signal low. This may occur when the computer is off, restarting, or has crashed.

## **STAR Flags**

Each STAR includes some flags that can be set to help prevent inadvertent loss of data.

## **Flag Description**

- Run When set, the STAR cannot be used in Run mode unless the "over-ride flag?" message is confirmed when prompted. This flag can be used to protect a backup from inadvertent changes due to running it by mistake.
- Write When set, the STAR can be used in Run mode, but data written from the computer to the STAR is ignored. This flag can be used to protect a STAR from inadvertent changes while retaining access to it. Some operating systems may crash or malfunction when attempts to write data to a device fail. If you use this flag, test carefully. There is no over-ride for this flag; it must be cleared to re-enable writing to the STAR.
- Copy-To When set, the STAR cannot be used as the destination for a copy command unless the "over-ride flag?" message is confirmed when prompted. This flag can be used to protect an archive from being over-written inadvertently with the copy command.
- Preparation When set, the STAR cannot be prepared again unless the "over-ride flag?" message is confirmed when prompted. This flag is set automatically when any of the Run, Write, or Copy-To flags is set.
- Erase When set, the device will not be erased with the erase function unless the "over-ride flag?" message is confirmed when prompted. This flag is set automatically when any of the Run, Write, or Copy-To flags is set.

The default for a newly prepared STAR is to have no flags set (all functions permitted).

To examine the current flag settings for a STAR, see the Show STAR Info function below.

## **STAR Flag Adjustments**

To adjust flags for a STAR, select the desired device (primary/secondary), STAR (even/odd), and flag operation as indicated below, then turn on the power or press the RESET button.

The X/ProFile will perform its power up sequence, and display the Mode and Target numbers selected.

If the settings are not what you intended, change the MODE/TARGET switch and wait for the Display to confirm the change.

To confirm the switch settings, press and hold the GO switch. When the X/ProFile recognizes the switch is pressed, it will display  $\frac{L}{2}$ , indicating you should release the switch to proceed.

Set the MODE switch to select the desired device as follows:

- $0$  **-** Primary Device
- 1 Secondary Device

Set the TARGET switch to select the desired function and STAR as follows:

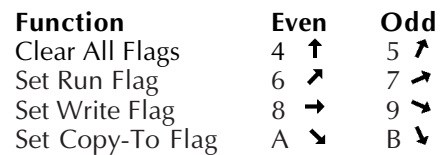

After a STAR flag is adjusted successfully, the X/ProFile will display  $5$  UE E 5.5.

If a problem occurs, an error code will be shown; see Appendix D on page 38.

Pressing the GO switch while the Display is showing  $5$  LIE E 55 has the same effect as resetting the X/ProFile in preparation for another function.

Setting any of the Run, Write, or Copy-To flags will also set the Preparation and Erase flags.

To set more than one of the Run, Write, and Copy-To flags, repeat the Set Flag procedure for each flag you wish to set.

To clear a flag and leave some other flag(s) set, use the Clear All Flags function, then set again the flag(s) you want to remain set.

## **STAR Flag Over-Ride**

When set, a STAR flag restricts the corresponding function.

When attempting to perform those functions, the Display will show  $P_{\text{eff}}$  or  $5EL$ , and  $En$ or *LL*d (Primary/Sec<u>ondary, a</u>nd Even/Odd corresponding to the device and STAR selected), followed by This indicates the function is restricted due to the flag set for that STAR.

For example, when a function is restricted by a flag for the Even STAR on the Secondary device, the Display will show

SEC En or -FLAG2

To over-ride the flag and proceed with the function, press and hold the GO switch. The X/ProFile will count down from 5 to 0, then proceed with the function originally selected as usual.

If the GO switch is released before the over-ride count-down is completed, the over-ride will be cancelled and the X/ProFile will display a corresponding error code.

Over-riding a flag does not clear the flag. For example, if the Run flag is set, over-riding the flag will permit running the STAR, but the next time the Run function is invoked, the over-ride will be requested again.

Preparing a STAR and Erasing an IDE device do clear all of the flags on the affected STAR(s). When a STAR is copied, the flags of the destination are cleared, regardless of any flags set in the source STAR. If you want any flags set in the copy, they must be set for the destination STAR after the copy function is completed.

The flag over-ride feature cannot be used to bypass the Write flag.

## **Show STAR Info**

This function displays information about the selected STAR. To activate this function, set the MODE and TARGET switches as indicated below, and turn on the power or press the RESET button.

The X/ProFile will perform its power up sequence, and display the Mode and Target numbers selected.

If the settings are not what you intended, change the MODE/TARGET switch and wait for the Display to confirm the change.

To confirm the switch settings, press and hold the GO switch. When the X/ProFile recognizes the switch is pressed, it will display  $\frac{L}{2}$ , indicating you should release the switch to proceed.

Set the MODE switch to select the desired device as follows:

- $0 \leftarrow$  Primary Device
- 1 Secondary Device

Set the TARGET switch to select the desired STAR as follows:

- $E \nmid E$  Even STAR<br> $E \nmid E$  Odd STAR
- Odd STAR

After the IDE diagnostics delay, the X/ProFile will flash the READY LED, then display  $P_{\text{L}}$ or  $5EL$  (Primary or Secondary, corresponding to the device selected), then  $E \nmid \sigma$  or  $H \nmid d$ (Even or Odd corresponding to the STAR selected), followed by STAR specific information as indicated by these symbols followed by two hexadecimal digits:

- $\frac{1}{2}$  The STAR Type, eg.  $\frac{1}{2}$   $\frac{1}{6}$
- The high byte of the number of ProFile sectors of the STAR, eg.  $-III$
- The mid byte of the number of ProFile sectors of the STAR, eg.  $\frac{7}{6}$
- The low byte of the number of ProFile sectors of the STAR, eg. - 00

These are followed by the display of flags for the STAR. Each flag is represented by a single Display character  $(r, u, \epsilon, v, \vec{n}, \vec{n})$ .

If the flag is set, the character is shown with an overbar (eg.  $\overline{r}$  instead of  $\overline{r}$ ).

The default for a newly prepared STAR is to have no flags set.

- Run flag. When set  $(\bar{r})$ , the STAR cannot be used in Run mode unless the "over-ride"  $\mathcal{L}$ flag?" message is confirmed when prompted.
- Write flag. When set  $(L)$ , the STAR can be used in Run mode, but data written to  $\mathbf{L}$ the STAR by the computer is ignored.
- C. Copy-To flag. When set ( $\epsilon$ ), the STAR cannot be used as the destination for the copy function unless the "over-ride flag?" message is confirmed when prompted.
- Preparation flag. When set  $(t)$ , the STAR cannot be prepared again unless the  $\mathbf{r}$ "over-ride flag?" message is confirmed when prompted.
- $\Gamma$  ( Erase flag. When set  $(\tau)$ , the device will not be erased with the erase function unless the "over-ride flag?" message is confirmed when prompted.
- $\Box$ Copy-To-Other flag. When set ( ), the STAR cannot be copied to another IDE device unless the "over-ride flag?" message is confirmed when prompted.

While the GO switch is depressed, messages are displayed more rapidly. This can be helpful to return to part of a message more quickly.

If the corresponding device is missing, not initialized, or generated an error, a corresponding code will be displayed instead of the device specific information. See Appendix D - Error Codes on page 38.

## **Copying a STAR**

Caution: The STAR is available to the computer only while the X/ProFile is in Run mode. If you wish to copy a STAR (or use any other X/ProFile function), be sure to unmount (eject, put away, etc.) the ProFile from the computer before switching from Run mode to the desired function.

It can be useful to duplicate a STAR to make a backup, perform experiments, etc. To copy one STAR to another, proceed as follows:

Set the MODE and TARGET switch to select the source and destination STAR as indicated below, and turn on the power or press the RESET button.

The X/ProFile will perform its power up sequence, and display the Mode and Target numbers selected.

If the settings are not what you intended, change the MODE/TARGET switch and wait for the Display to confirm the change.

To confirm the switch settings, press and hold the GO switch. When the X/ProFile recognizes the switch is pressed, it will display  $\frac{L}{2}$ , indicating you should release the switch to proceed.

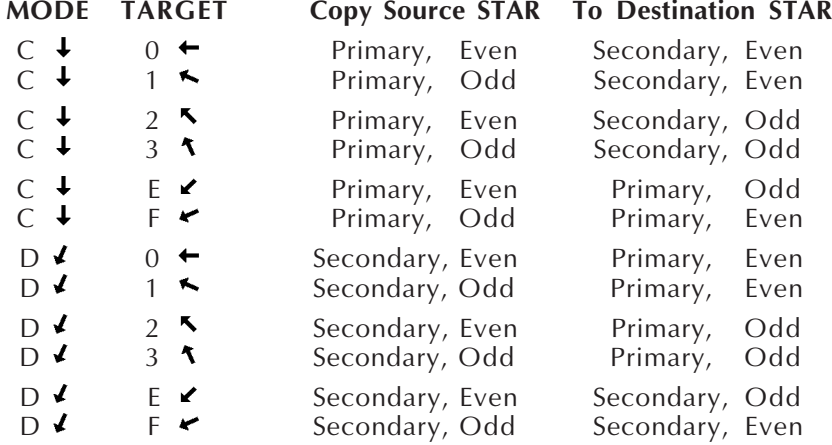

Other settings of the TARGET switch (4-D) are reserved.

The X/ProFile will check the selected devices, and report error code  $\tau$  -  $\overline{LE}$  if the destination device is too small to hold the STAR. (As detailed above, a device must be large enough to hold two STARs of a desired size.) Other error codes are listed in Appendix D on page 38.

If there is no problem, the Display will show E  $\Box P H d$  followed by  $P \rightarrow \infty$  or  $5EL$ , and  $En$ or  $\text{Li}$ d (Primary/Secondary, and Even/Odd corresponding to the device and STAR selected), followed by  $\mathbf{r}^{\prime}$ 

For example, when copying the Even STAR of the Primary device, to the Odd STAR of the Secondary device, the Display will show

## COPY2 SEC Od 2

The Display will then repeat. If you change your mind, press the reset button and select a different function.

To continue, hold down the GO switch. The X/ProFile will count down from 5 to 0, then proceed with copying the STAR. If you release the switch before the count-down is completed, the copy will be cancelled and the X/ProFile will reset.

During copying, the Display will count down from F to 0 to indicate progress. Depending on the speed of the IDE device(s), a small STAR may take a minute or so to copy, a large STAR may take a few hours.

After the data is copied, the READY LED is illuminated and the STARs are compared to verify that the copy was successful. The Display will count-down again from F to 0 to indicate the progress. You can skip the verification process by pressing reset or the GO switch.

When the STAR copy and verification is completed successfully, the X/ProFile will display . If a problem was detected, an error code will be displayed instead.

Pressing the GO switch while the Display is showing  $5\text{HLEE}$  55 has the same effect as resetting the X/ProFile in preparation for another function.

## **Comparing STARs**

If you wish to compare two STARs to see if they are identical, proceed as follows:

Set the MODE and TARGET switch to select the STARs to compare as indicated below, and turn on the power or press the RESET button.

The X/ProFile will perform its power up sequence, and display the Mode and Target numbers selected.

If the settings are not what you intended, change the MODE/TARGET switch and wait for the Display to confirm the change.

To confirm the switch settings, press and hold the GO switch. When the X/ProFile recognizes the switch is pressed, it will display  $\div$ , indicating you should release the switch to proceed.

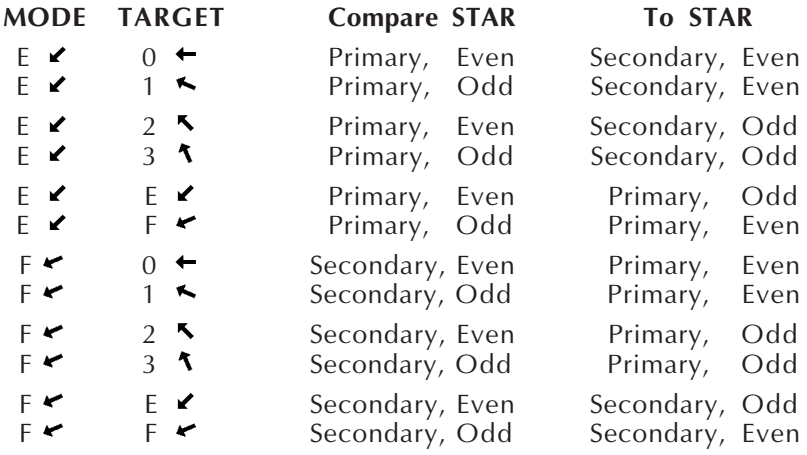

Other settings of the TARGET switch (4-D) are reserved.

During the comparison, the READY LED is illuminated and the Display will count-down from F to 0 to indicate the progress. You can stop the comparison process by pressing reset.

If the STARs contain different data, the error code  $r - LF$  will be displayed.

If the STARs compare equal, the X/ProFile will display  $5$  LIE E 5.5.

If the STARs cannot be compared because they are different sizes, the error code  $r - EF$ will be displayed. Other error codes are listed in Appendix D on page 38.

Pressing the GO switch while the Display is showing  $5$  LIE E 55 has the same effect as resetting the X/ProFile in preparation for another function.

The Compare function compares the data contained in the two STARs, but ignores any STAR flags that may be different.

Note: The Copy function automatically compares STARs after copying to verify the copy was successful.

## **Erasing an IDE device**

Caution: This function erases data, including both the Odd and Even STARs, on the selected device.

If you wish to re-use an IDE storage device on something other than the X/ProFile, you may need to erase the device so that the computer/camera/etc. will conclude it is safe to over-write it.

This function is also useful to clear STARs from a storage device so that Auto Prep/Run will see the media as not having been prepared.

Note: you do not need to use this Erase function to manually prepare the X/ProFile with a new device, STAR Size or STAR Type.

To erase the IDE device:

Set the MODE switch according to the IDE device you wish to erase:

A Primary B Secondary

Set the TARGET switch to select the desired erase mode:

- $C \rightarrow$  All sectors (Erases both Odd and Even STARs)
- $D \nightharpoonup$  First 256 sectors (Erases both Odd and Even STARs)

Other settings of the TARGET switch (0-B, E-F) are reserved.

Note: Erasing all sectors of a large IDE device will take a long time.

Turn on the power, or press the RESET button. Confirm the Mode/Target choice by pressing the GO button .

The X/ProFile will perform its power up sequence, and display the Mode and Target numbers selected.

If the settings are not what you intended, change the MODE/TARGET switch and wait for the Display to confirm the change.

To confirm the switch settings, press and hold the GO switch. When the X/ProFile recognizes the switch is pressed, it will display  $\frac{L}{l}$ , indicating you should release the switch to proceed.

The Display will show  $E \rightharpoondown F$  - FIL L  $r^2$ 

The Display will then repeat. If you change your mind, press the reset button and select a different function.

To continue, hold down the GO switch. The X/ProFile will count down from 5 to 0, then proceed with erasing the device. If you release the switch before the count-down is completed, the function will be cancelled and the X/ProFile will reset.

Erase will over-write the selected sectors of the IDE device with zeros.

If "All sectors" was selected, the Display will count down from F to 0 according to the progress.

On completion, the X/ProFile will display  $5$  LIE E E 5.5.

Pressing the GO switch while the Display is showing has the same effect as resetting the X/ProFile in preparation for another function.

For compatability with most devices, the X/ProFile uses 28 bit LBA commands. As a result, the Erase function erases the first 268435455 sectors (~130 GB) of larger IDE devices.

## **X/ProFile Firmware**

The X/ProFile electronics includes Firmware (software instructions stored on-board). This Firmware controls the operation of the X/ProFile.

The Firmware version is printed on the label on the Firmware chip.

The last 3 digits of the revision number are shown on the first line of the label. For example "... Rev. 121 ...", which corresponds to a Firmware Info display of

The sub-version number is shown on the last line of the label. For example "-01" which corresponds to a Firmware Info display of  $\overline{L}$  -  $\overline{L}$  I

Use the Show Firmware Info function for more detail or if the label is missing or illegible.

You may check whether a new version of the Firmware is available by contacting your supplier, or check the X/ProFile web site at:

www.SigmaSevenSystems.com/xprofile

## **Show Firmware Info**

This function displays information about the X/ProFile Firmware. To activate this function, set the MODE and TARGET switches as indicated below, and turn on the power or press the RESET button.

The X/ProFile will perform its power up sequence, and display the Mode and Target numbers selected.

If the settings are not what you intended, change the MODE/TARGET switch and wait for the Display to confirm the change.

To confirm the switch settings, press and hold the GO switch. When the X/ProFile recognizes the switch is pressed, it will display  $\frac{1}{2}$ , indicating you should release the switch to proceed.

Set the MODE switch as follows:

 $0 \leftarrow$  Show Info

Set the TARGET switch to select the desired data as follows:

- $C \rightarrow$  Firmware Version
- $D \nightharpoonup$  Manufacturing Data

The Firmware setting displays information about the X/ProFile Firmware as follows:

- $H$  The high byte of the Firmware revision number, eg.  $H$  F I
- L The low byte of the Firmware revision number, eg. L  $\mathcal{C}$  1
- $U$  The command set version that is supported by the Firmware, eg.  $U Uc$
- $h$  The high byte of the Firmware sub-version number, eg.  $h \cdot \Box \Box$
- $\overline{L}$  The low byte of the Firmware sub-version number, eg.  $\overline{L}$  T

The revision number will change with significant changes in the Firmware; in particular when changes to the Firmware affect compatibility with STARs made by an earlier version.

The sub-version number will change with less significant changes in the Firmware. ie. those that do not affect compatibility with earlier versions.

The command set version will change if functions are added or if switch positions are modified in the Firmware. To avoid confusion, ensure your manual corresponds to the command set of your Firmware. The front of the manual indicates the applicable command set.

The Manufacturing Data setting displays proprietary information about the Firmware that is unrelated to the function of the X/ProFile. Although unlikely, you may be asked for this information to facilitate investigation of a technical support issue.

## **Changing the Firmware**

It may be desirable to change the Firmware chip in the X/ProFile to implement bug fixes or new features.

See the X/ProFile Installation Manual for instructions.

## **Trouble-shooting**

## Isolate the Problem

Disconnect the X/ProFile and see if the computer operates correctly without it.

## Conceptual Check

Review the portions of this manual that apply to the function/mode you are using to make sure you are correctly anticipating the results.

## Visual Check

Check for damage to the X/ProFile circuit board (eg. deep scratches from tools, abrasion, etc.).

Check cables for broken conductors due to excessive crimping, folding, crushing, etc.

Check cables for short circuits caused by damaged or missing insulation.

Double-check that all cables are inserted in the correct connectors, are fully inserted, and properly aligned (not shifted over by 1 pin).

## Power Supply Check

Check the +12 and +5 voltages at the hard disk power connector. These should be within 5% of the nominal voltage. If the voltage is low, there may be a power supply problem or overload.

In an X/Lisa or other computer where the power supply is shared between the computer and X/ProFile, try removing expansion cards, extra memory, etc. to reduce the load on the power supply.

## X/Lisa Power Supplies

Problems can be minimized by gently cleaning the gold plated contacts of the edge connectors of the power supply and the card cage motherboard.

The X/Lisa power supply output voltage can be adjusted; contact your supplier for assistance.

When using an X/Lisa, it is recommended that the power supply be the higher capacity "DataPower" type.

The X/Lisa "DataPower" power supply is labelled as part no. 699-0189, and rated 120 VAC, 60 Hz, 1.8 Amp, 150 W on the label beside the power cord connector. Units intended for use outside of North America are labelled part no. 699-0190, and 220-240  $V \sim$ , 50 Hz, 1 A, 150 W (same power supply, different internal jumper configuration).

When using the Twiggy Power cable, the power available may be less than that required by some of the more "power hungry" 3.5" hard disks due to the small gauge of the ribbon cable conductors. In this case, it may be helpful to provide a different power connection for the hard disk; some X/Lisa expansion cards include a hard disk power connector, contact your supplier for more information.

When the power demands in the computer are unusually high, it can be appropriate to use an external power supply to provide power to the hard disk and/or X/ProFile. Contact your supplier for assistance.

Compact Flash cards have very low power requirements. If the power supply seems marginal, try using a Compact Flash card instead of a hard disk.

## Device Check

If you have a hard disk connected to the X/ProFile, disconnect the IDE cable from the X/ProFile and check if the X/ProFile works using a Compact Flash card.

If you have problems with a Compact Flash card, try a different card. There is some variation between brands, so test a card from a different manufacturer when possible.

## Intermittent problems

The usual cause of an intermittent problem is a bad cable or contact.

Check that the cables attached to the X/ProFile are fully inserted and not crimped or damaged.

If the parallel cable between the X/ProFile and the computer is too long or of poor quality, problems may arise. Try a different cable, as short as possible. Try an original Apple ProFile shielded cable. Try repositioning the cable to avoid sources of electrical interference (monitors, transformers, etc.)

If the computer and X/ProFile have separate power supplies, make sure they are connected to the same electrical circuit. To be sure there are no problems caused by ground potential differences between electrical outlets, connect everything to one power bar.

## Persistent problems

If a hardware problem persists, disconnect the X/ProFile and see if the computer operates correctly without it. If the computer behaves correctly without the X/ProFile, check for obvious damage to the X/ProFile board. Check that the cables are properly seated. If the X/ProFile board passes this inspection, re-connect it and test the computer again. If the problem recurs, remove the IDE storage devices and try a known-good IDE storage device. If the board fails a visual inspection or if the problem persists, call your supplier for technical support and to receive return authorization before you return the X/ProFile.

## **Reporting a problem**

If no clear cause of a problem is found, record a precise method of recreating the failure, its frequency, your system configuration (Computer type, amount of RAM in memory slots, expansion cards, operating system version, etc.). Report this information to whomever you purchased the X/ProFile from or their designated technical support staff. Consider that in the case of problems not previously reported, the time it will take to provide a solution to a problem is often related to how much relevant and accurate information you can supply.

# **Glossary**

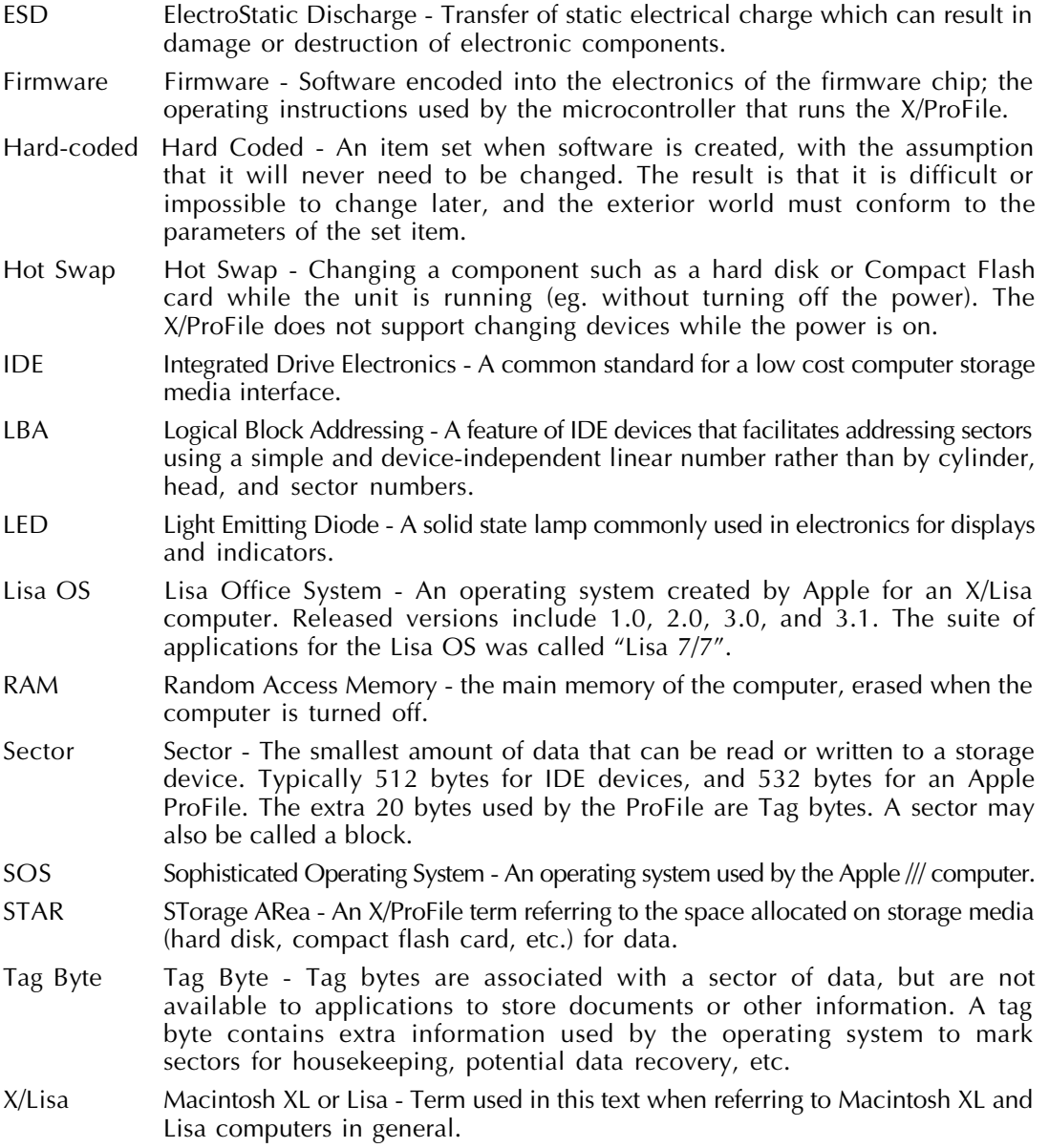

## Appendix A - Display Codes

The decimal point of the Display indicates IDE activity.

While the GO switch is depressed, messages are displayed more rapidly. This can be helpful to return to part of a message more quickly.

The following digits appear on the X/ProFile Display to communicate hexadecimal numbers. Some of these figures are also used for reporting error conditions, in which case the figure precedes the dash rather than following it.

#### **Hexadecimal Digits**

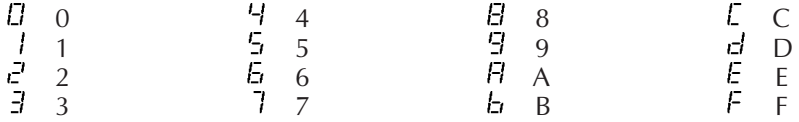

The following messages and codes are used by the X/ProFile, watch for the flash of the READY LED to determine the start of a Display sequence.

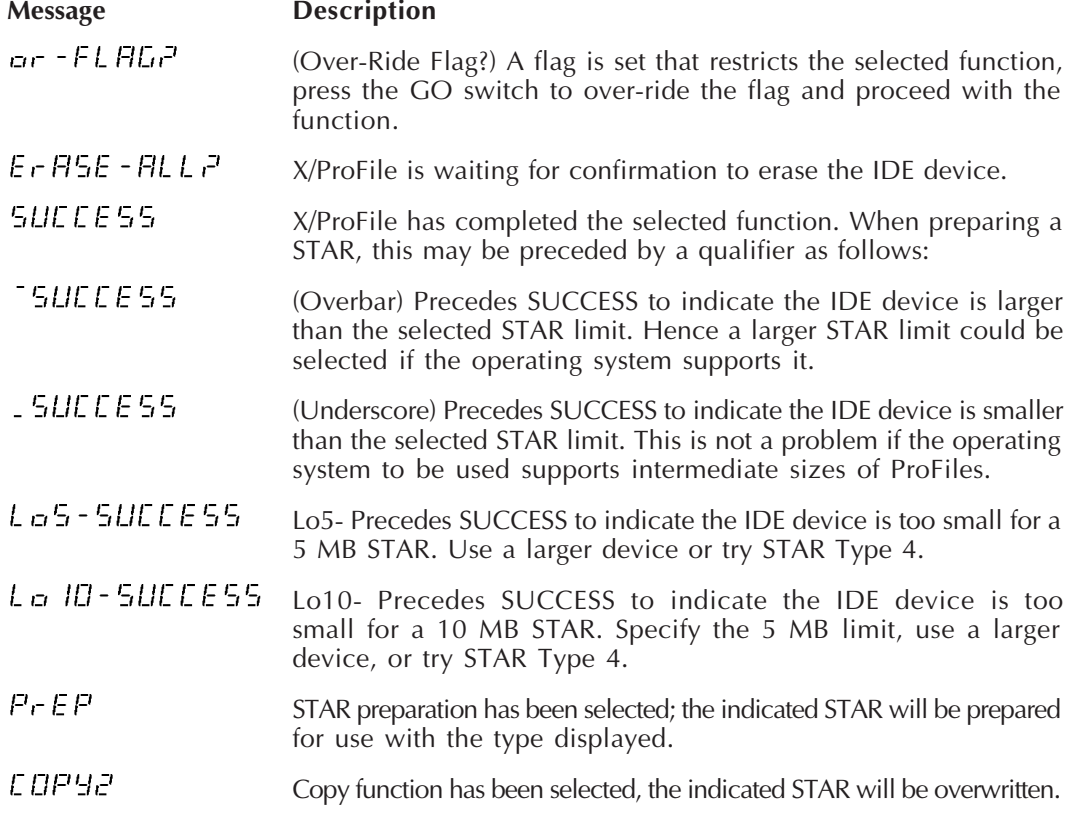

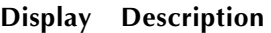

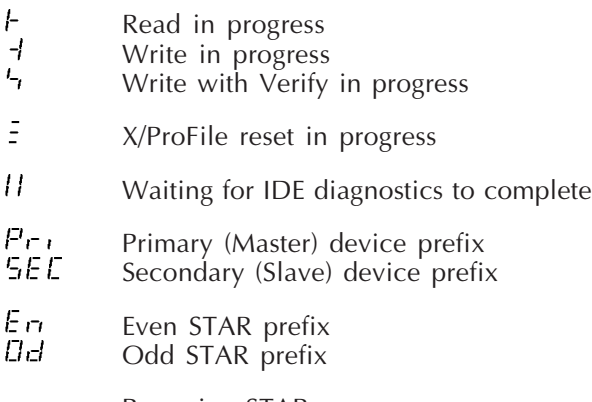

- $\mathbb{D}$ Preparing STAR
- $\cup$ GO button is pressed... release it

When displaying STAR information, the following codes are used:

- $\equiv$   $\equiv$ STAR Type follows (4, 6 or 8)
- The high byte of the number of ProFile sectors follows
- $\sim$   $\sim$ The mid byte of the number of ProFile sectors follows
- $\overline{a}$ The low byte of the number of ProFile sectors follows
- r<br>F Run flag is not set - this STAR can be used in Run mode Run flag is set - this STAR cannot be used in Run mode unless over-ride is selected
- Write flag is not set this STAR can be written-to in Run mode ы
- $\overline{\omega}$ Write flag is set - this STAR cannot be written-to in Run mode (data written by the computer will be ignored)
- Copy-To flag is not set this STAR can be replaced via the Copy function C
- Ē. Copy-To flag is set - this STAR cannot be replaced via the Copy function unless over-ride is selected
- Preparation flag is not set this STAR can be replaced via the STAR prep  $\mathbf{r}$ function
- ï. Preparation flag is set - this STAR cannot be replaced via the STAR prep function unless over-ride is selected
- Erase flag is not set the IDE device can be erased  $\mathcal{L}$
- $\bar{U}$ Erase flag is set - the IDE device cannot be cleared with the Erase function unless over-ride is selected
- Copy-To-Other flag is not set this STAR can be copied to other IDE devices  $\Xi$ ō. Copy-To-Other flag is set - this STAR cannot be copied to another IDE device unless over-ride is selected

## Appendix B - Flash Codes

The X/ProFile will flash the READY LED to indicate a condition requiring your attention. When this occurs, check the Display for further information.

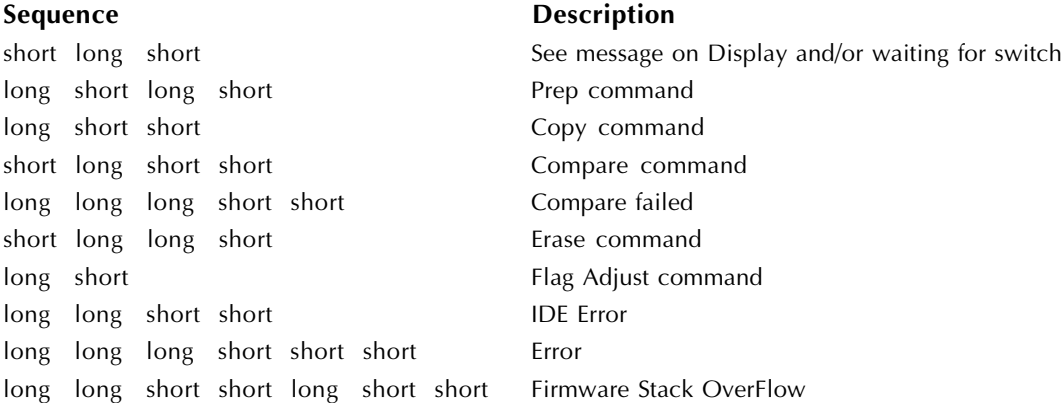

## Appendix C - Summary of Switch Settings

These MODE and TARGET switch settings apply to Command Set 02. You can determine the version of the command set supported by your X/ProFile via the Show Firmware Info function on page 28.

MODE switch settings

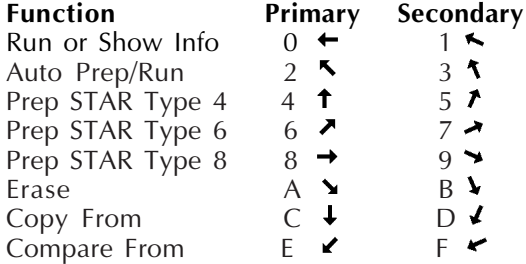

TARGET switch settings for Run, Info, Flag  $(MODE = 0, 1)$ 

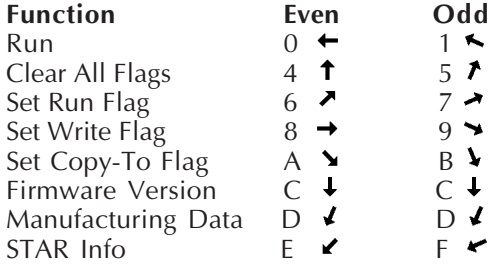

TARGET switch settings for Auto Prep, Prep 4, Prep 6, and Prep 8 (MODE = 2-9)

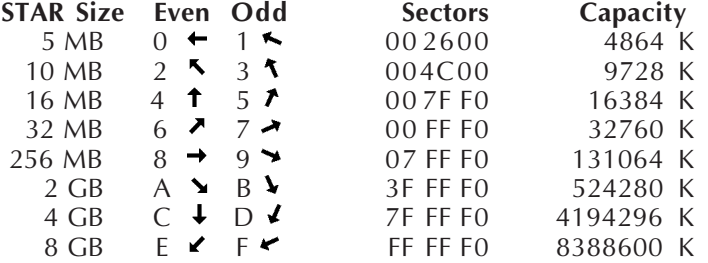

MODE and TARGET switch settings for Erase (both Even and Odd)

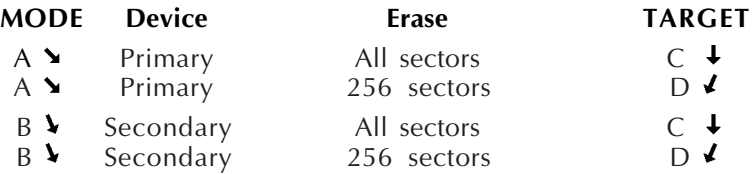

MODE and TARGET switch settings for Copy

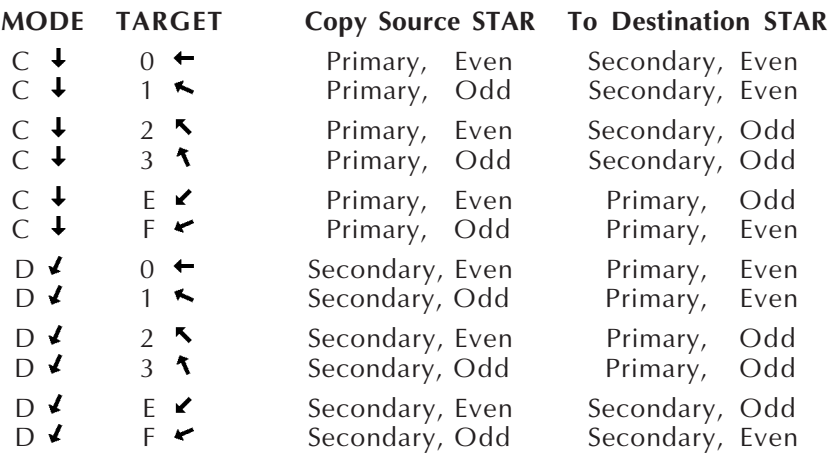

MODE and TARGET switch settings for Compare

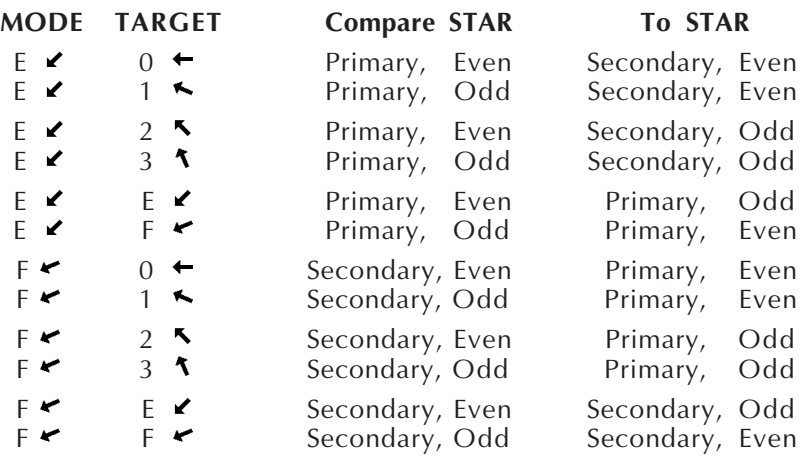

## Appendix D - Error Codes

If an error occurs, the X/ProFile will stop the function it was performing and display information regarding the error. The Display will repeat until the X/ProFile is reset. Watch for the flash of the READY LED to determine the start of a Display sequence.

While the GO switch is depressed, messages are displayed more rapidly. This can be helpful to return to part of a message more quickly.

As it may be difficult to reproduce an error, always write down the error codes that occur before resetting the X/ProFile. When requesting technical support, it may also be necessary to provide information regarding the IDE device(s) you were using when the error occurred, and the MODE and TARGET switch settings.

Some types of errors produce more than one piece of information. Each piece of error information is composed of a prefix followed by a dash and a pair of hexadecimal digits.

Prefixes used for error reporting are as follows:

#### **Prefix Description**

- $r =$ prefix for X/ProFile error code (see list below)
- $\Gamma$  = prefix for additional data
- $U =$ prefix for IDE Status register data
- $\Box$  = prefix for IDE Error register data
- $\epsilon$  = prefix for count overrun data
- $H$ prefix for high byte of address or Firmware revision
- $L$ prefix for low byte of address or Firmware revision
- $H$ prefix for high byte of calling address
- $L^{-\frac{1}{2}}$ prefix for low byte of calling address

The following error numbers will be preceded by  $\mathsf{r}$  -

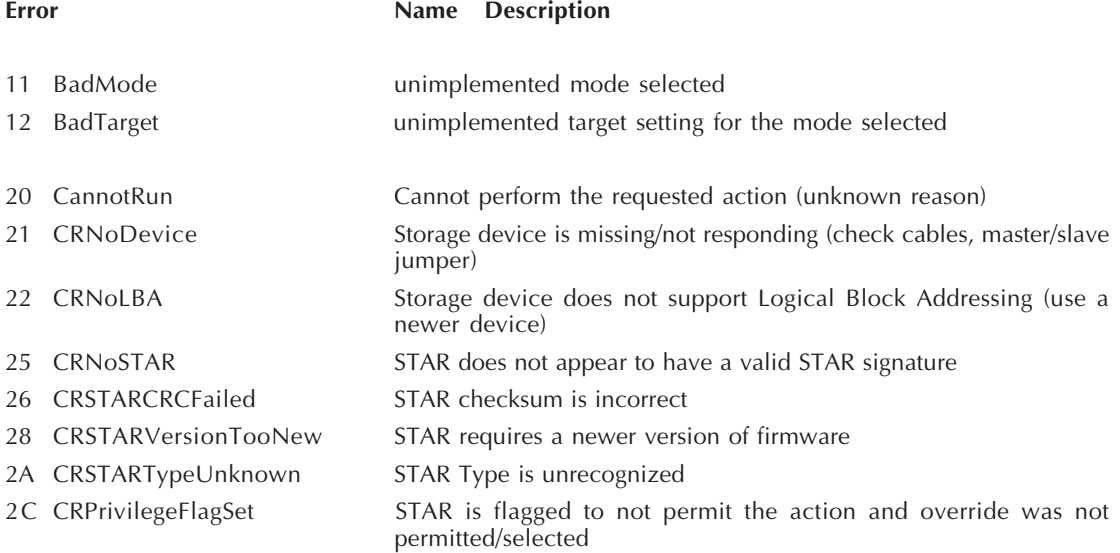

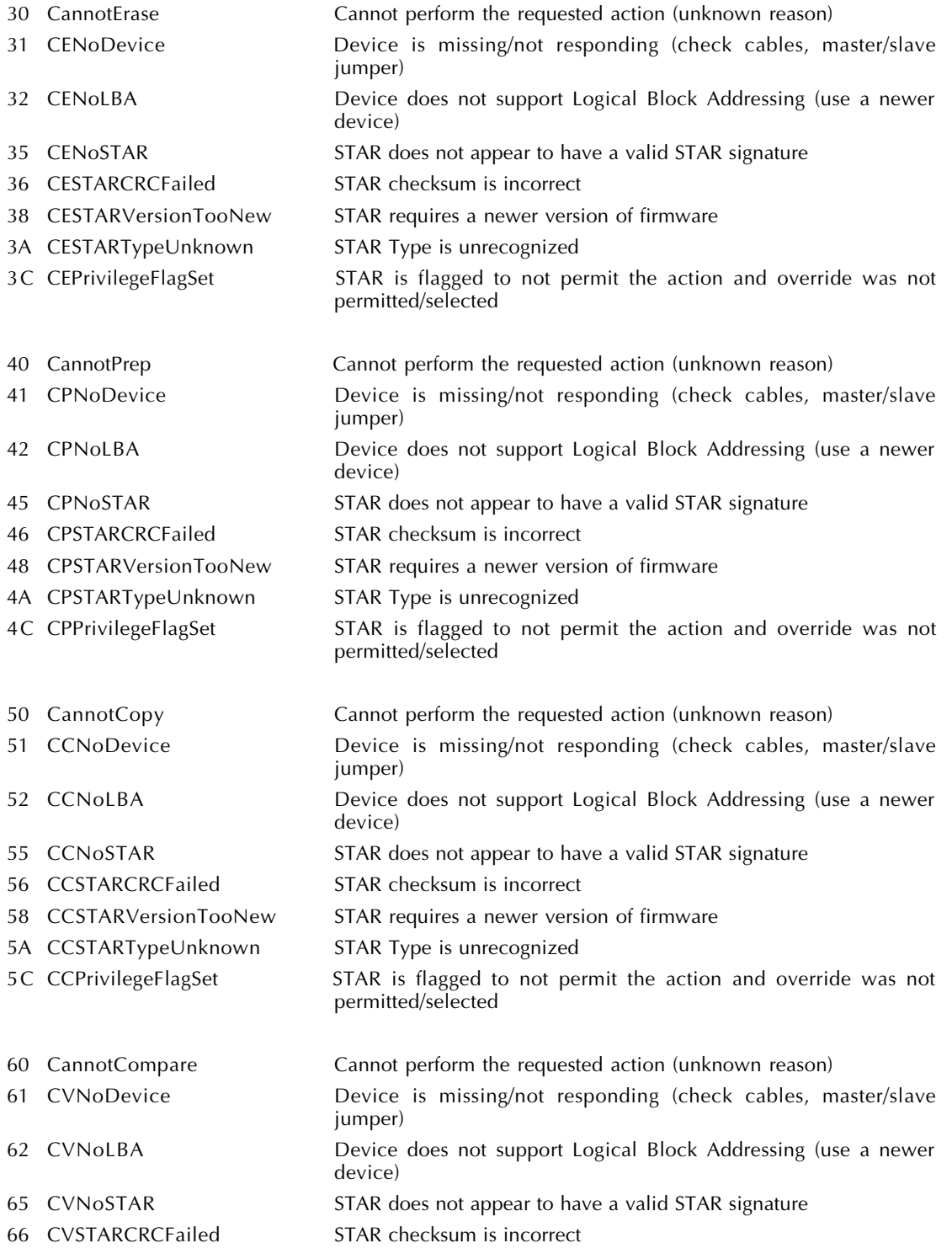

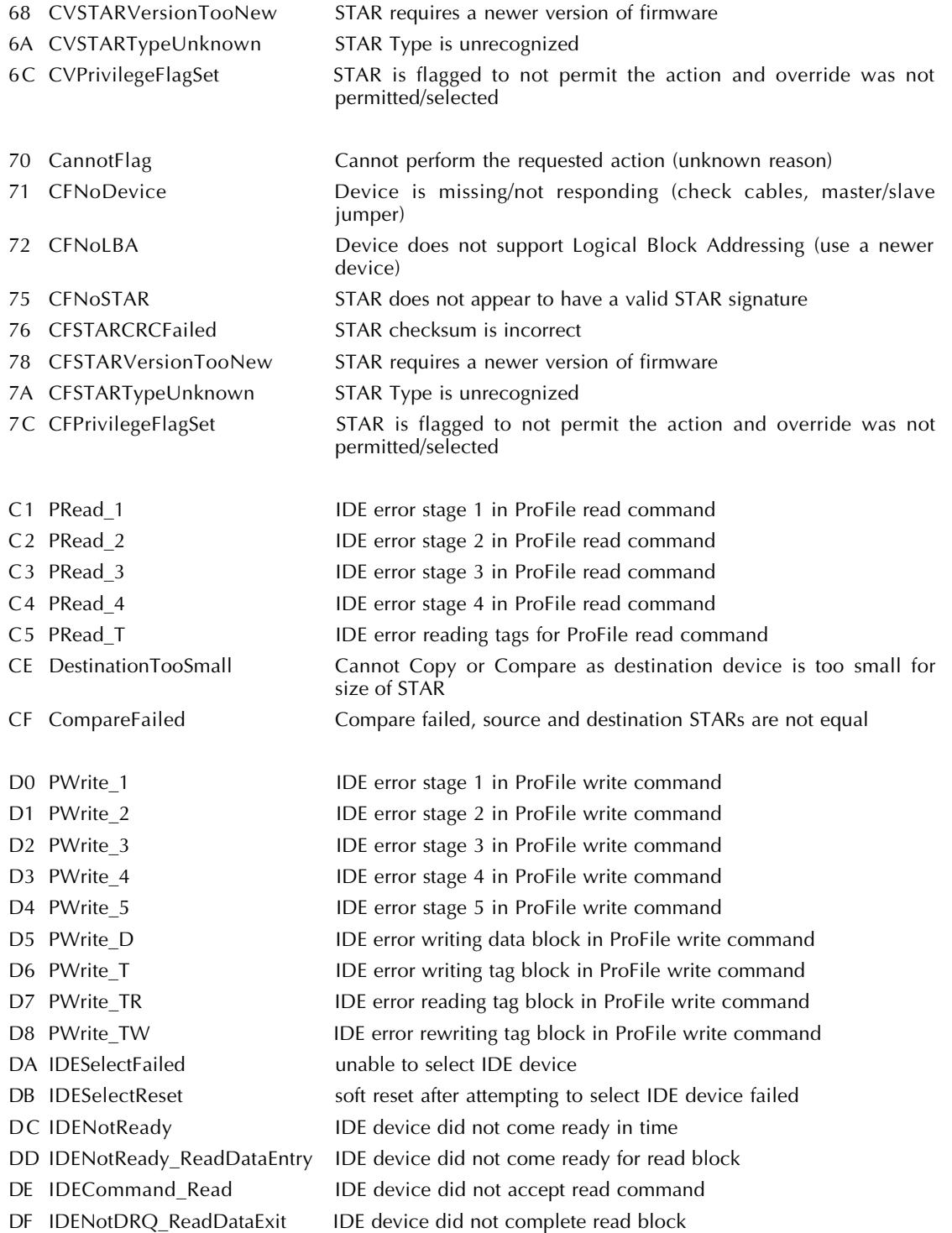

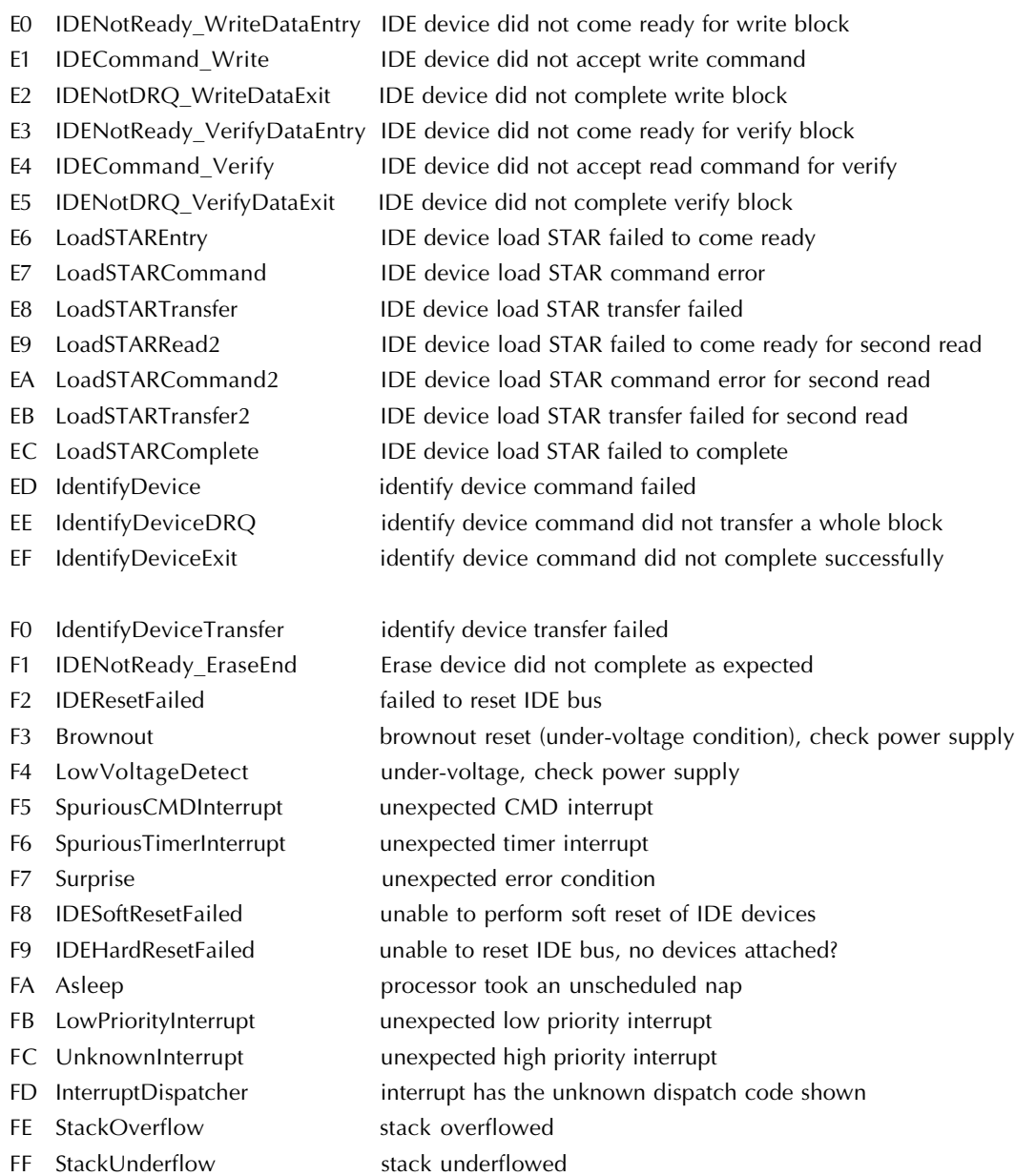

Appendix E - IDE size vs STAR Size

The X/ProFile reserves space for two STARs (Odd and Even) on each IDE device.

The maximum space available for a STAR is half of the size of the IDE device, regardless of the size of the other STAR.

Depending on the type of STAR, the space required to store each STAR on the IDE device may be 6% or 100% larger than the STAR capacity.

Combining the factors of two STARs per device and STAR Type, the IDE device must be approximately 2 to 4 times larger than the desired size of STAR.

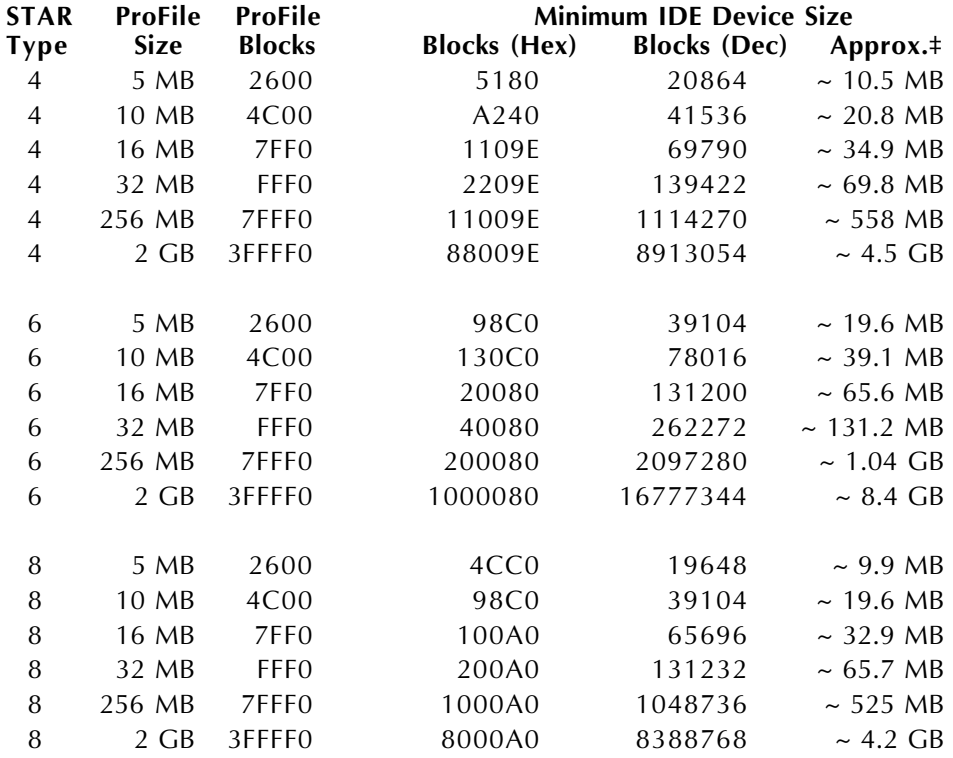

‡ Marketing materials for storage devices sometimes use a factor of 1000 instead of 1024 when calculating MB or GB of storage capacity. For this table only, the approximate size is calculated using 1024 bytes per K, 1000 K per M, and 1,000,000 K per G. This overstates the requirement for those devices whose advertised capacity is calculated as 1024 \* 1024 bytes per MB, but understates the requirement for devices calculated as 1000 \* 1000 bytes per MB.

As the operating systems that can use large STARs are also the ones that read the actual size of the ProFile, it is probably not an issue whether a large STAR is 250 MB or 256 MB. However, if you need a particular size of STAR, double-check the actual number of 512 byte blocks of your IDE device rather than interpreting the advertised capacity in KB or MB.

There is overhead of approximately 96 KB for partition information so the space available for a STAR is actually 48 KB less than half the size of the IDE device.

To calculate the precise size of IDE device required for an specific size of STAR, use one of the following formulas (numeric constants are in hexadecimal form). These formulas include the fact that two STARs must fit on the device.

#### **Type IDE device size required (blocks)**

- 4 [ (Number of ProFile blocks) \* 2000 / F0F ] + C0
- 6  $\left[$  (Number of ProFile blocks)  $*$  4  $\right]$  + C0
- 8 [ (Number of ProFile blocks) \* 2 ] + C0

Decimal equivalents: \$C0 = 192, \$F0F = 3855, \$2000 = 8192

## Determining STAR Type based on IDE device size and desired STAR Size

When manually preparing a STAR with a particular size in mind, it may be appropriate to decide on the Type based on the size of media. For example:

5 MB desired STAR Size

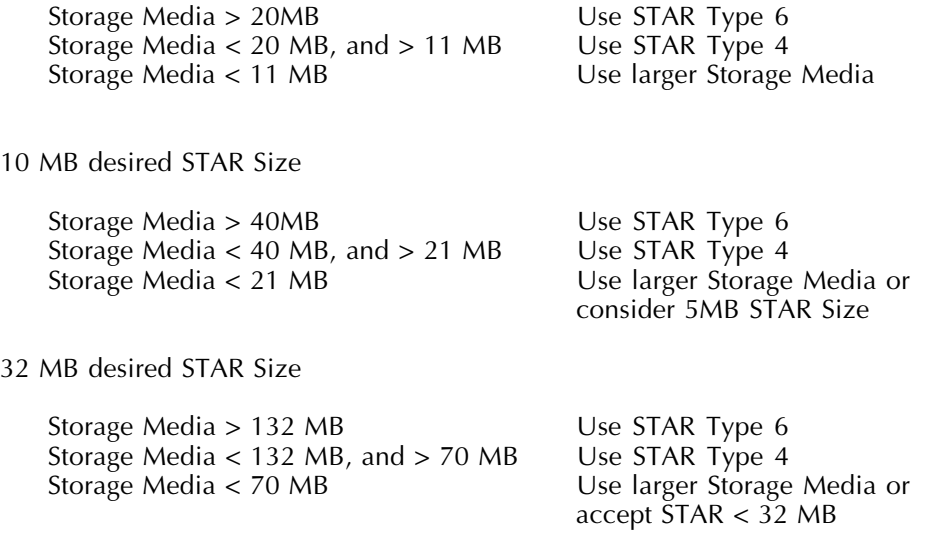

For other STAR Sizes, and more precise guidelines, use the larger table at the beginning of Appendix E.

## Appendix F - Suggested STAR Sizes for Common Operating Systems

Some operating systems have ProFile drivers that are hard-coded to a specific size (ie. 5 MB or 10 MB), other drivers read the actual size from the ProFile, but are limited to the maximum number of sectors they support.

This table shows suggested STAR Size limits for common operating systems. Note that these limits were determined by experiment, so there may be cases where different limits should be used.

Where the minimum is shown as  $<$  5 MB, the practical limit depends on the amount of disk space needed by the operating system for directory overhead, etc.

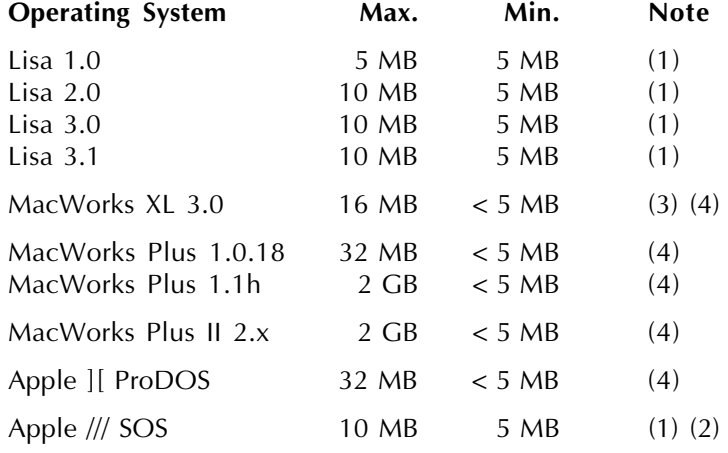

## Notes:

- (1) Drivers for this operating system are hard-coded and expect ProFiles to be an exact size. Using a size other than the Max/Min indicated may cause a crash or malfunction.
- (2) The Apple /// has different drivers for 5MB and 10 MB ProFiles, always use the corresponding size of STAR for the driver in use.
- (3) It appears that the driver in MacWorks XL 3.0 may support a disk of 32 MB, however the Macintosh File System (MFS) has a limit of 20 MB. Selecting a 16 MB limit will provide compatibilty with most early Macintosh System versions under MacWorks XL 3.0.
- (4) This operating system reads the actual size of the ProFile, so arbitrary sizes between the minimum and maximum sizes are supported.

## Appendix G - QuickStart

After installing the X/ProFile, you might use the following procedure to get up and running quickly. This is not a substitute for reading the manual and understanding the features and limitations of the X/ProFile.

In particular, if you plan to use the X/ProFile Copy feature to back-up your STARs, you may want to pick a smaller size limit so that the STARs will fit on your backup media.

## **Easy X/ProFile Decision Tree**

This decision tree assumes a typical configuration suited to Auto Prep/Run.

#### **i) Select MODE switch to the Auto Prep/Run function according to the storage device...**

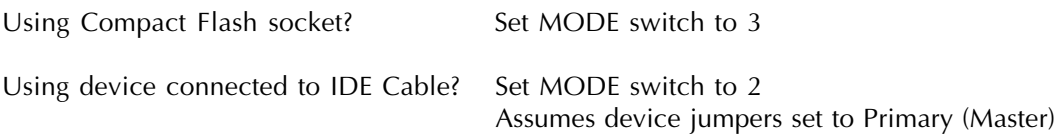

## **ii) Set TARGET switch according to the desired STAR Size...**

If you do not already know what size of STAR you wish to use, see "(iv) Selecting a suitable STAR Size for your operating system" below.

TARGET switch values shown are for the Even STAR. To use the Odd STAR, add 1 to the TARGET value.

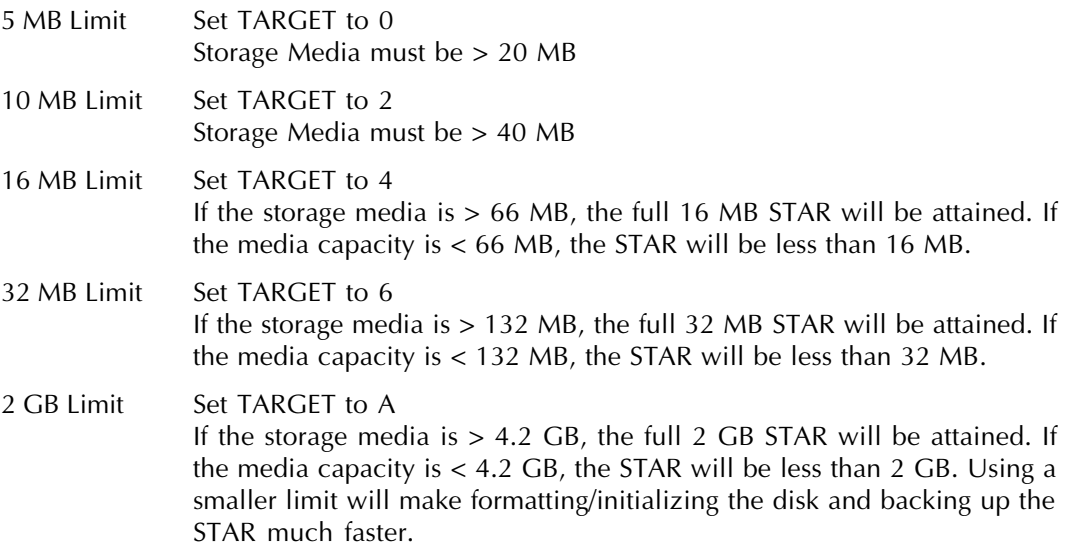

#### **iii) X/ProFile is ready to Auto Prep/Run**

After setting the MODE and TARGET switches as determined above, turn on the power to the X/ProFile.

When power is applied, the X/ProFile will check the designated device (Primary/Secondary) and STAR (Even/Odd).

If the STAR is not valid (ie. the first time this function is performed), the STAR will be prepared automatically. Upon successful completion, the X/ProFile will automatically reset and enter Run mode.

If the STAR is already valid, it will automatically enter Run mode and be ready for normal operation.

Once in Run mode, the X/ProFile is ready for formatting / initialization using the operating system or software specific to your computer. When using your operating system to format the STAR, allow at least 1 minute per MB (although many devices will format more quickly).

Note: Auto Prep/Run will only prepare a STAR with the size selected by the TARGET switch if the STAR has not yet been prepared. This means that you cannot use Auto Prep/Run to change the size of a STAR. To change a STAR, you either need to use the procedure described in "Preparing a STAR Manually", or use the "Erase" function to remove the STAR information so Auto Prep/Run will prepare the STAR again. In lieu of these operations, recall that each device can have two STARs, so it may be expedient to switch to Auto Prep/Run with the Odd STAR if the initial choice of the size of the Even STAR was in error.

### **iv) Selecting a suitable STAR Size for your operating system**

Locate your Computer Operating System below, and note the recommended Limit and comments.

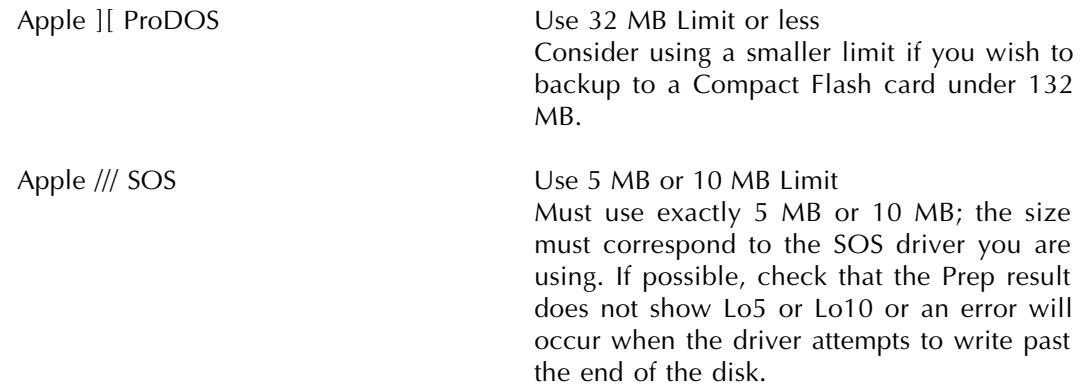

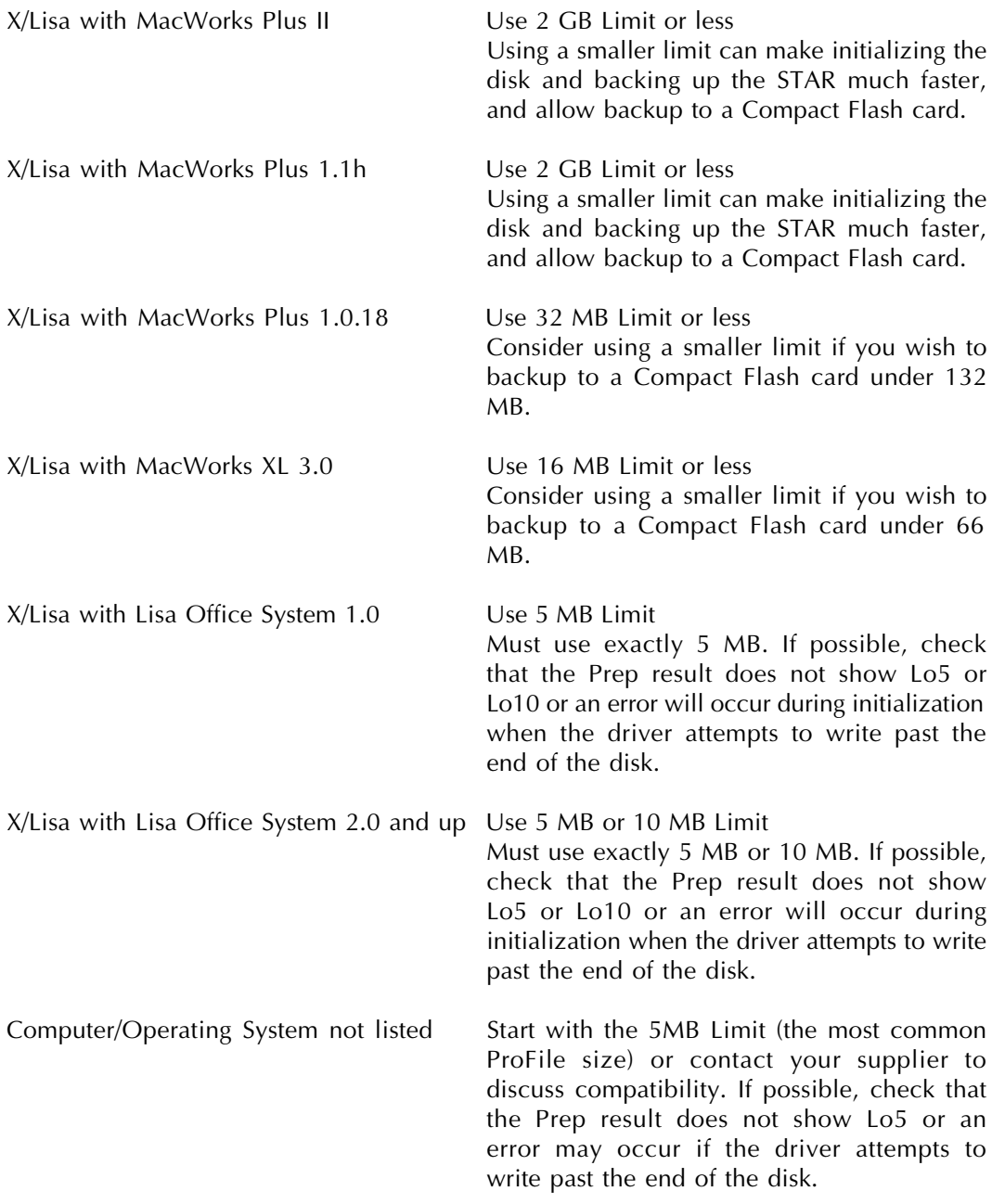

## **Frequently Used Switch Settings**

(Complete list on pages 36-37)

MODE switch settings

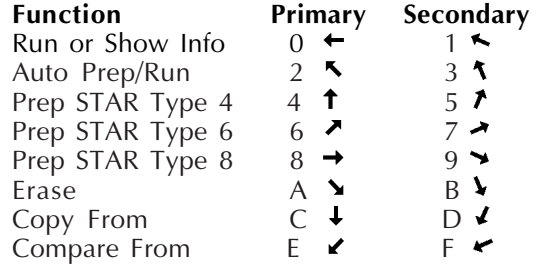

TARGET switch settings for Run, Info, Flag  $(MODE = 0, 1)$ 

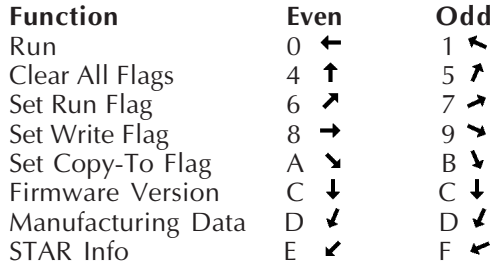

TARGET switch settings for Auto Prep, Prep 4, Prep 6, and Prep 8 (MODE = 2-9)

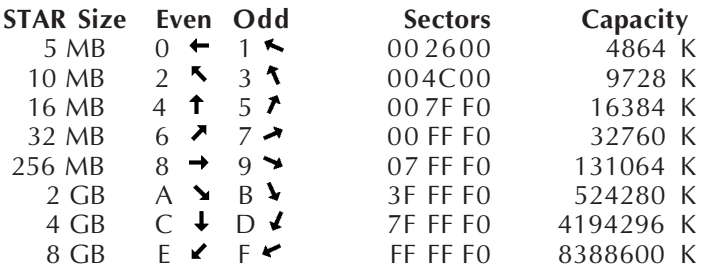

## **Index**

A searchable version of this document in Acrobat PDF format can be downloaded from the X/ProFile web site at:

www.SigmaSevenSystems.com/xprofile